# **Использование событий в CODESYS V3**

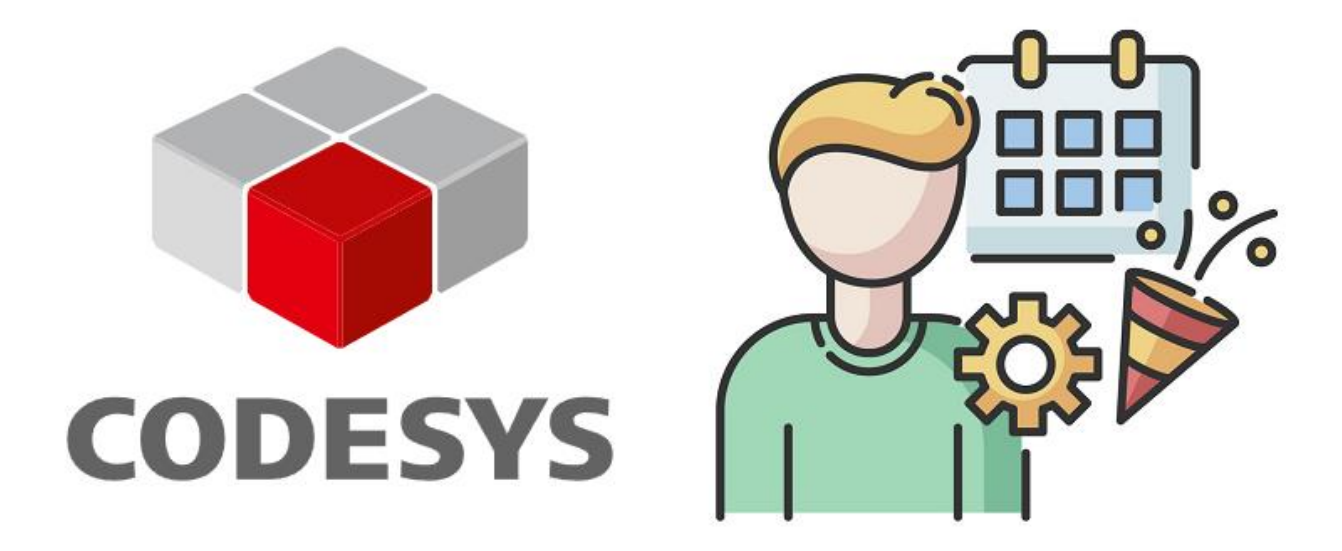

06.08.2023 версия 1.0

<https://oscat.ru/>

# <span id="page-1-0"></span>Оглавление

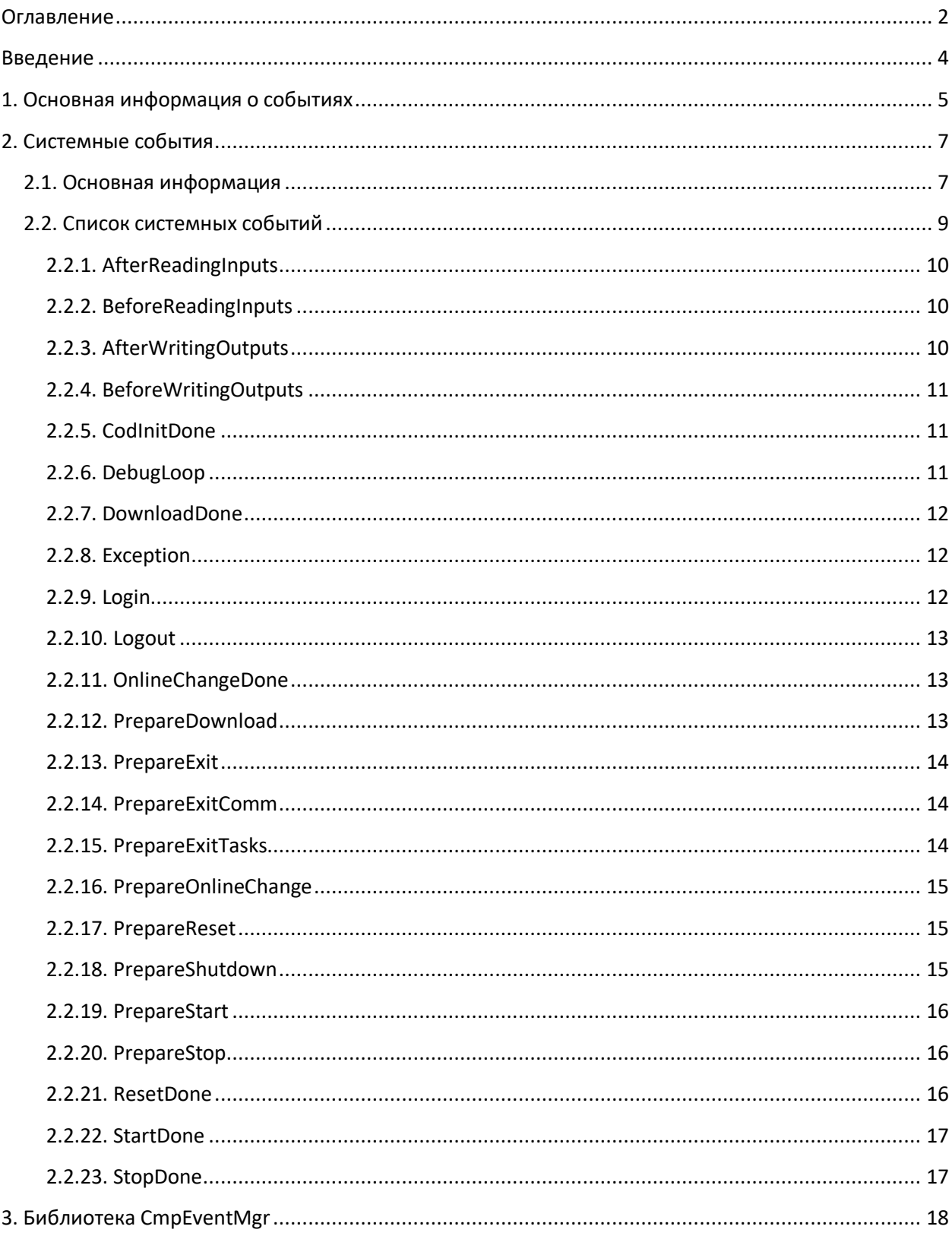

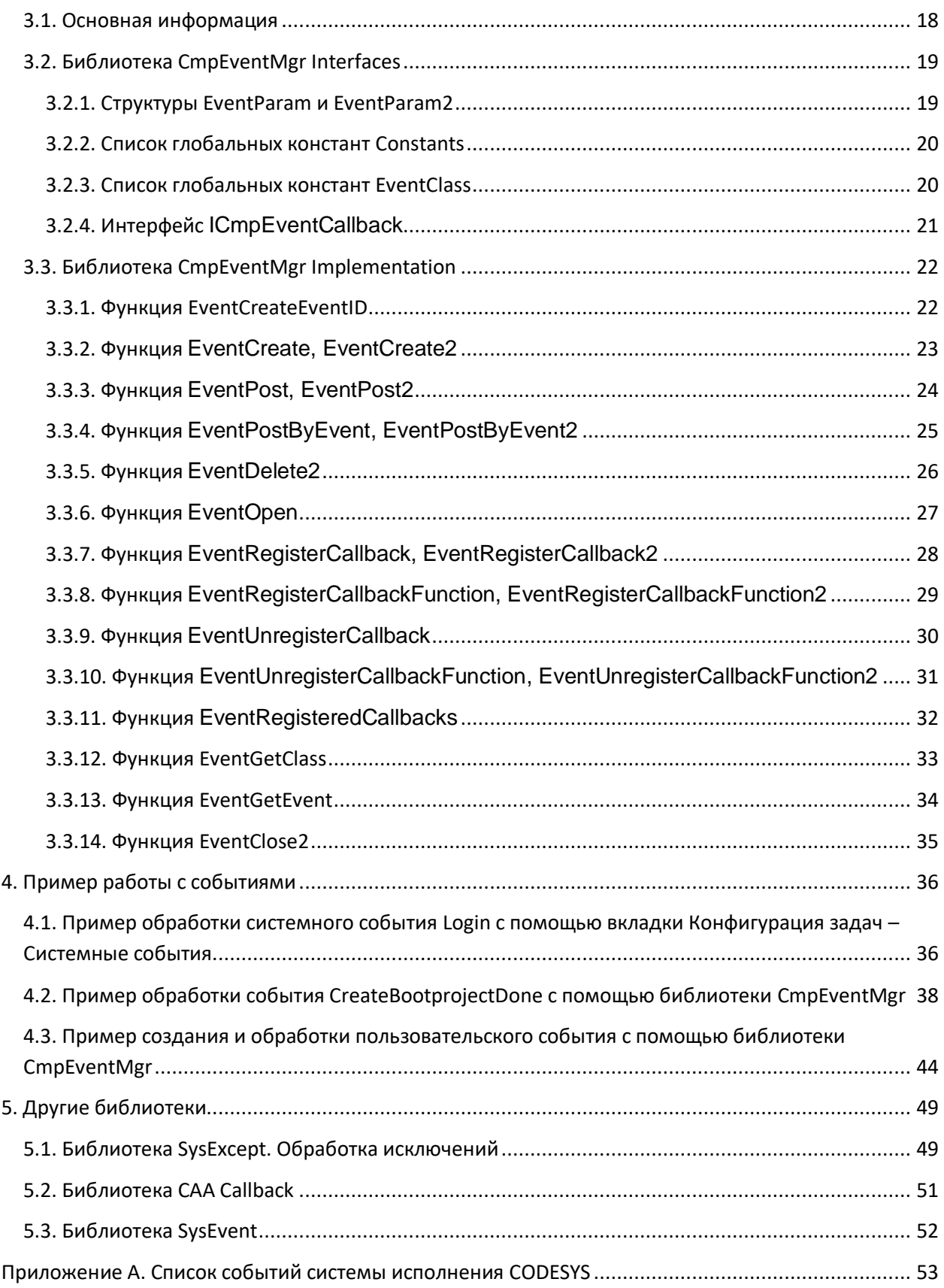

# Введение

<span id="page-3-0"></span>Система исполнения CODESYS (часто называемая также «рантайм») имеет модульную архитектуру и состоит из отдельных компонентов. В процессе работы эти компоненты должны получать информацию о работе друг друга. Для этого в рантайме реализован механизм событий, функционирование которого обеспечивается компонентом CmpEventMgr. Примерами событий рантайма являются:

- запуск, остановка и сброс пользовательского приложения (а также факт загрузки  $\bullet$ нового приложения, онлайн-изменения существующего приложения, попадание в точку остановка и т. п.);
- подключение/отключение клиента web-визуализации;  $\bullet$
- возникновение исключение в процессе работы приложения;
- и т. д. (см. полный список в приложении А).

События позволяют разработчику компонента предусмотреть реакцию на изменение состояния других компонентов - например, очистить ресурсы (закрыть файлы, сокеты, СОМпорты, освободить динамически выделенную память и т. д.) в случае сброса или удаления приложения.

В этом документе описан принцип реализации событий в среде CODESYS V3.5 и способы работы с ними.

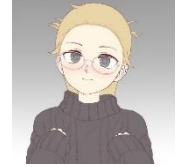

Автор: Евгений Кислов

# 1. Основная информация о событиях

<span id="page-4-0"></span>Обработкой событий занимается компонент CmpEventMgr.

С точки зрения работы с событиями существует две роли - отправитель (provider) и получатель (consumer). Компонент может совмещать эти роли, являясь одновременно и отправителем, и получателем событий. Отправка событий является «безадресной» - то есть компонент-отправитель обозначает факт того, что событие произошло, а компоненты-получатели, подписавшиеся на данное событие, уведомляются об этом и могут отреагировать на это в своем коде.

Отправителем и получателем может быть любой компонент, а также пользовательское приложение.

Отправитель может:

- создать (create) событие обозначить потенциальную возможность наступления данного события;
- отправить (post) событие обозначить факт того, что событие произошло;
- удалить (delete) событие обозначить потерю возможности наступления данного события.

Получатель может:

- открыть (open) событие проверить факт создания данного события;
- зарегистрировать callback (register) для события указать, какой программный объект должен быть вызван при наступлении события;
- дерегистрировать callback (unregister) для события указать, что обработка данного события больше не требуется;
- закрыть (close) событие очистить ресурсы, выделяемые рантаймом для обработки события. Обычно выполняется после дерегистрации callback'а.

Таким образом, обработка событий на стороне получателя реализована по технологии callback. Получатель проверяет существование интересующих его событий (они существуют, если были созданы - (create) - компонентами-отправителями) и, если они существуют, регистрирует для каждого события callback-объект, который будет однократно вызван системой исполнения при каждой отправке события. Callback-объектом может быть:

- функция (реализованная на языках МЭК или ANSI С, если компонент реализуется на этом языке);
- метод функционального блока;
- метод класса (реализованный на C++; только для C++ версии рантайма).

В системе исполнения событие описывается структурой EventParam:

```
typedef struct
EVENTID EventId;
CMPID CmpIdProvider;
unsigned short usParamId;
unsigned short usVersion;
void *pParameter;
void *pUserParameter;
} EventParam;
```
EventId - это идентификатор события. Он представляет собой значение типа DWORD, в котором старшее слово - это код класса события, а младшее - код события. Классы позволяют разделять события по «критичности». В рантайме определены следующие классы событий:

```
EVTCLASS NONE (класс отсутствует или задан некорректно)
EVTCLASS ALL (специальный класс, используется только для фильтрации; событие не может
иметь такой класс)
EVTCLASS INFO
EVTCLASS WARNING
EVTCLASS ERROR
EVTCLASS EXCEPTION
EVTCLASS INTERRUPT (события о прерываниях)
EVTCLASS VENDOR SPEC (начиная с этого кода производители контроллеров могут создавать
собственные классы событий)
```
Код события является уникальным в пределах компонента, но в разных компонентах могут существовать (и существуют) события с одинаковыми кодами.

Поэтому однозначно идентифицировать событие можно только по связке полей Eventid и CmpldProvider, где CmpldProvider - уникальный идентификатор компонента в системе исполнения.

При получении события компоненту-получателя нужен его контекст. Например, произошло исключение. Какое именно? Или произошел сброс приложения - «горячий», «холодный» или заводской? Для предоставления контекста в состав структуры события входит так называемый «параметр события». Обычно параметр события представляет собой структуру.

- usParamId это идентификатор параметра.
- usVersion версия параметра (по мере доработки компонента-отправителя  $\bullet$ структура его события может дополняться новыми полями, и по ее версии компонент-получатель может определить, какой именно набор полей стоит ожидать).
- **pParameter** указатель на структуру параметра.

Кроме того, компонент-получатель может при регистрации callback-объекта передать ему указатель на «пользовательский параметр» (pUserParameter). При получении события в коде callback-объекта можно будет получить доступ к значению по этому указателю - в частности, это позволяет учесть при обработке события состояние компонента-получателя. Callback-объект должен заранее знать тип пользовательского параметра, чтобы корректно его обработать.

# 2. Системные события

## <span id="page-6-1"></span><span id="page-6-0"></span>2.1. Основная информация

Для ряда наиболее важных для разработчика событий среда CODESYS предоставляет упрощенный механизм настройки с помощью вкладки Системные события компонента Конфигурация задач. Для создания callback-функции нужно нажать кнопку Добавить обработчик события. Для каждого события можно добавить только одну callback-функцию.

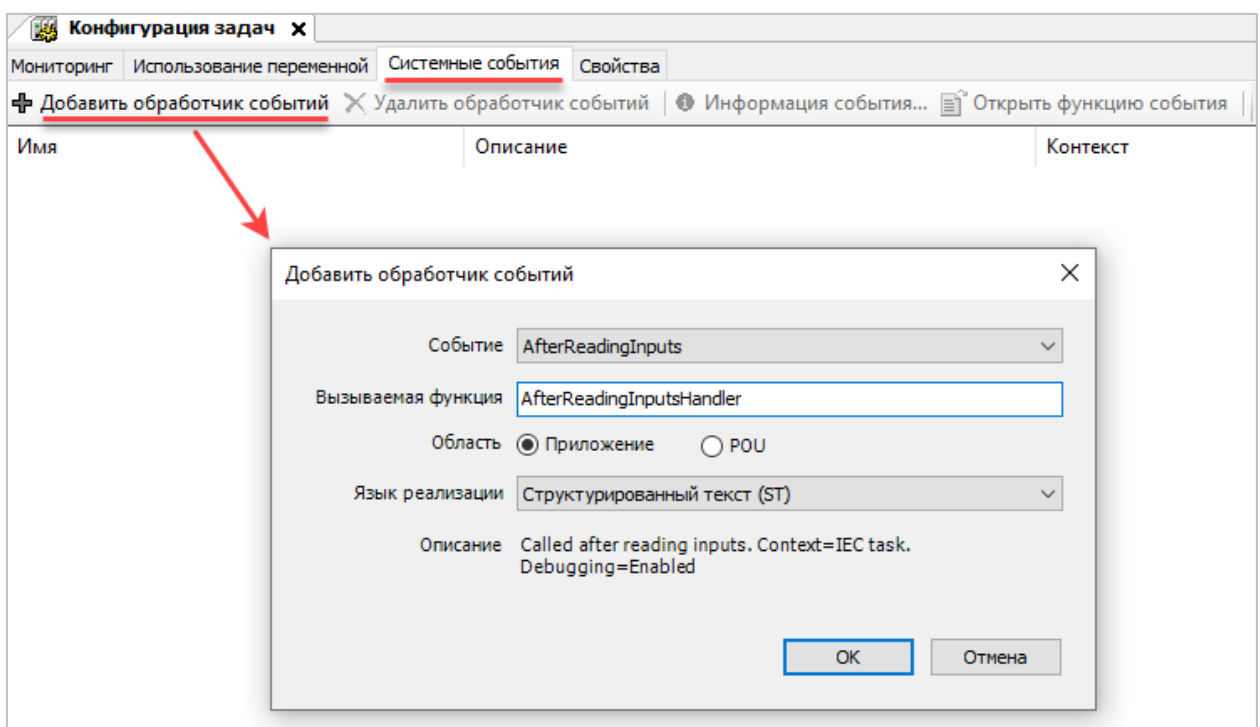

Рис. 2.1. Добавление обработчика событий

- Событие в этом поле выбирается событие, для которого будет создана callback- $\bullet$ функция. См. список системных событий в п. 2.2;
- $\bullet$ Вызываемая функция - в этом поле указывается имя callback-функции, которая будет автоматически создана после нажатия на кнопку ОК (т. е. не надо пытаться указать имя одной из уже существующих функций проекта);
- $\bullet$ Область - если выбран вариант Приложение, то callback-функция будет создана на вкладке Устройства. Если выбран вариант РОU, то callback-функция будет создана на вкладке POU;
- Язык реализации язык реализации callback-функции.

Созданная функция будет иметь одну VAR IN OUT-переменную, соответствующую параметру события (для разных событий тип переменной будет разным).

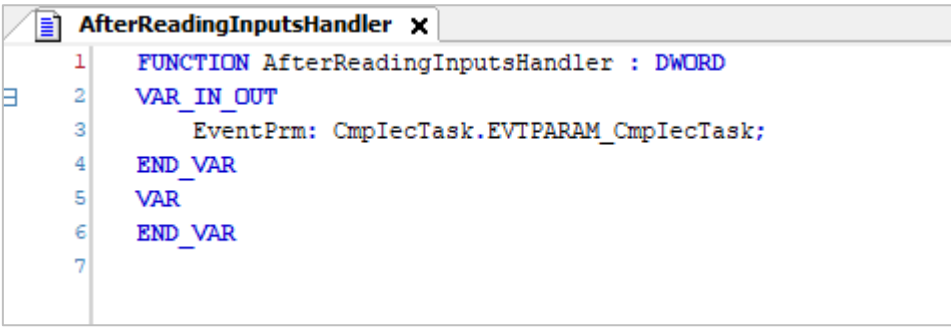

Рис. 2.2. Сигнатура функции-обработчика

C помощью кнопки **Информация события** можно посмотреть ID компонента события, ID самого события, а также ID, версию и названия структуры параметра события (см. информацию в [п. 1\)](#page-4-0). Нажатие на кнопку **Открыть функцию события** приводит к открытию в редакторе программирования callback-функции данного события.

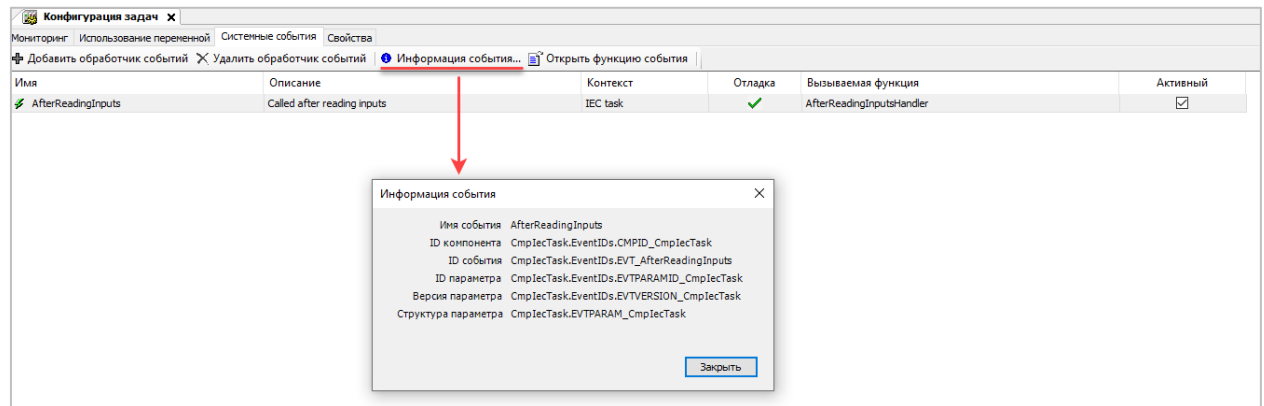

Рис. 2.3. Информация о системном событии

В столбце **Контекст** отображается название задачи, в контексте которой может быть сформировано данное событие. Наличие галочки в столбце **Отладка** означает, что можно провести отладку callback-функции данного события – например, установить в ней точку остановка. Если снять галочку в столбце **Активный** – то данная callback-функция не будет вызываться при возникновении события.

На вкладке **Системные события** можно добавить callback-функции для событий трех компонентов: **CmpIecTask**, **CmpApp** и **ComponentManager**. Более подробная информация о системных событиях приведена в следующих подпунктах.

# <span id="page-8-0"></span>**2.2. Cписок системных событий**

- [AfterReadingInputs;](#page-9-0)
- [BeforeReadingInputs;](#page-9-1)
- [AfterWritingOutputs;](#page-9-2)
- [BeforeWritingOutputs;](#page-10-0)
- [CodeInitDone;](#page-10-1)
- [DebugLoop;](#page-10-2)
- [DownloadDone;](#page-11-0)
- [Exception;](#page-11-1)
- [Login;](#page-11-2)
- [Logout;](#page-12-0)
- [OnlineChangeDone;](#page-12-1)
- [PrepareDownload;](#page-12-2)
- [PrepareExit;](#page-13-0)
- [PrepareExitComm;](#page-13-1)
- [PrepareExitTasks;](#page-13-2)
- [PrepareOnlineChange;](#page-14-0)
- [PrepareReset;](#page-14-1)
- [PrepareShutdown;](#page-14-2)
- [PrepareStart;](#page-15-0)
- [PrepareStop;](#page-15-1)
- [ResetDone;](#page-15-2)
- [StartDone;](#page-16-0)
- [StopDone.](#page-16-1)

# <span id="page-9-0"></span>**2.2.1. AfterReadingInputs**

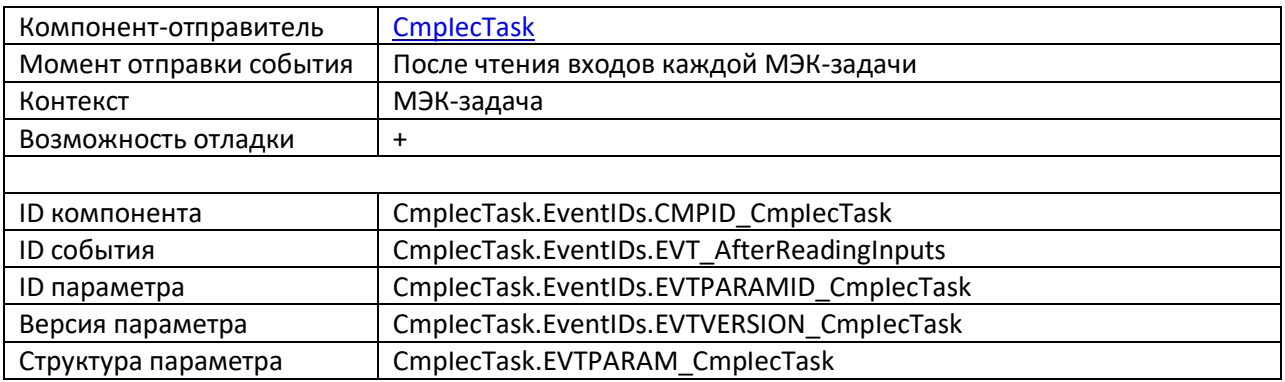

# <span id="page-9-1"></span>**2.2.2. BeforeReadingInputs**

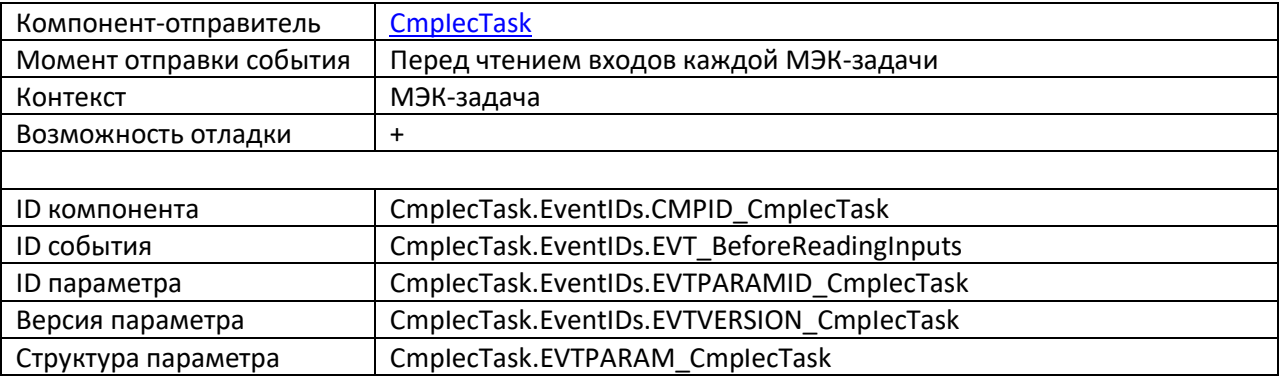

# <span id="page-9-2"></span>**2.2.3. AfterWritingOutputs**

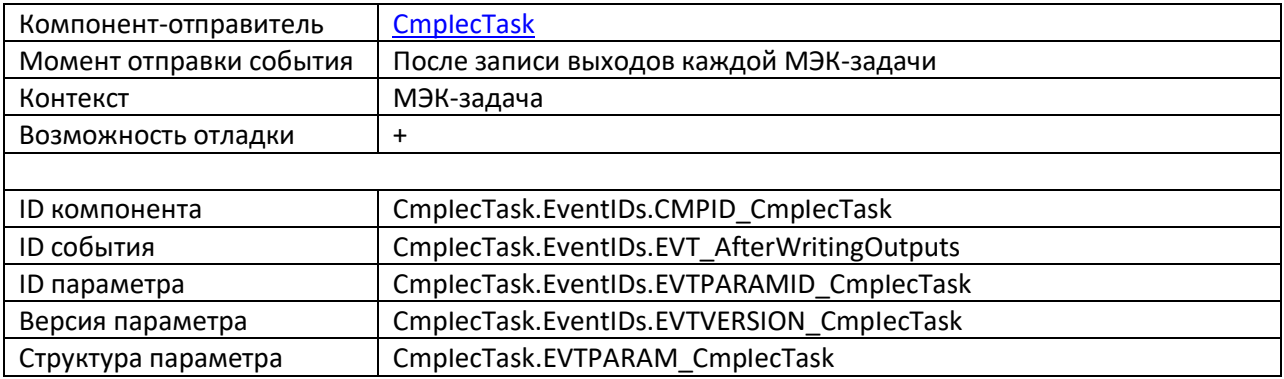

# <span id="page-10-0"></span>**2.2.4. BeforeWritingOutputs**

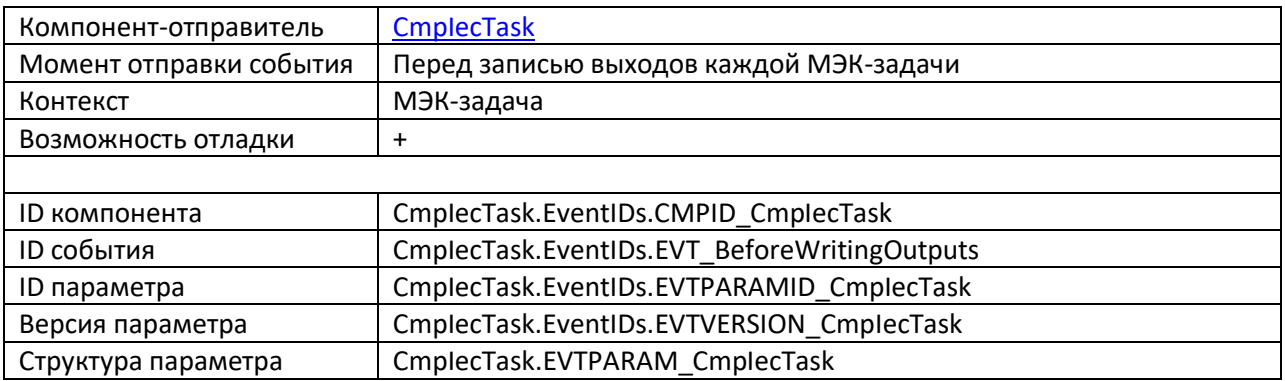

# <span id="page-10-1"></span>**2.2.5. CodInitDone**

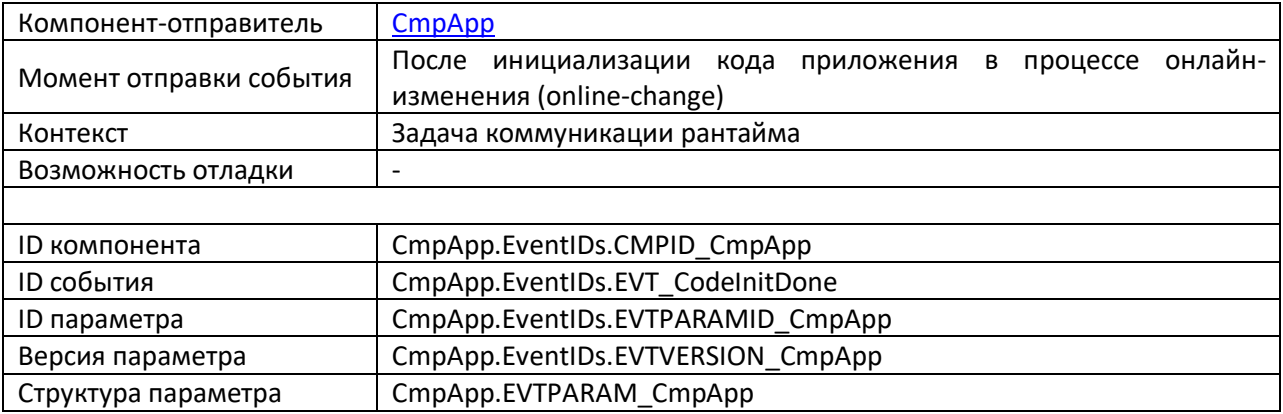

# <span id="page-10-2"></span>**2.2.6. DebugLoop**

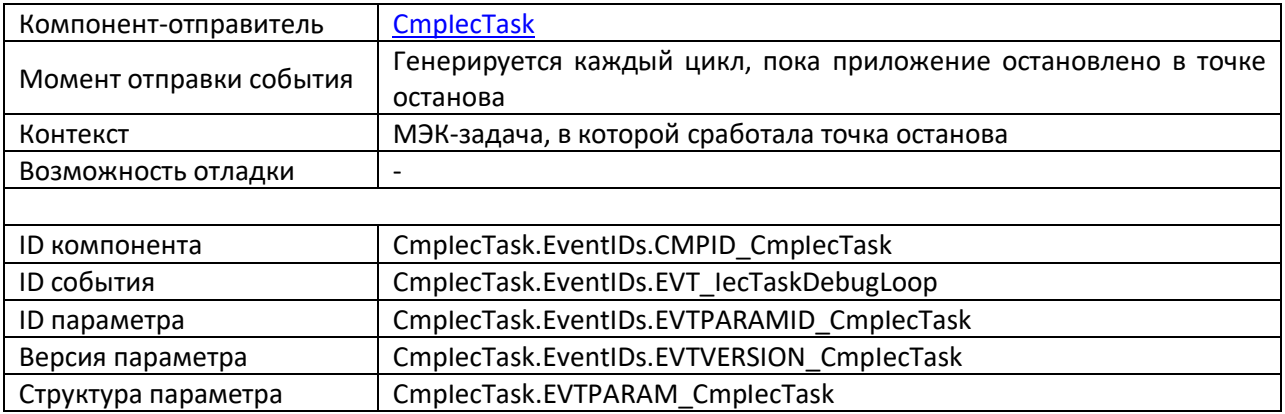

# <span id="page-11-0"></span>**2.2.7. DownloadDone**

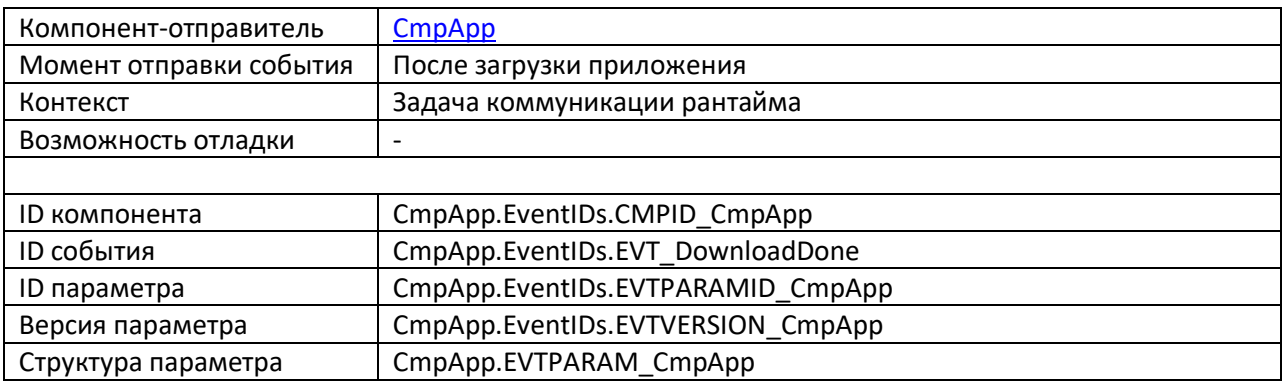

# <span id="page-11-1"></span>**2.2.8. Exception**

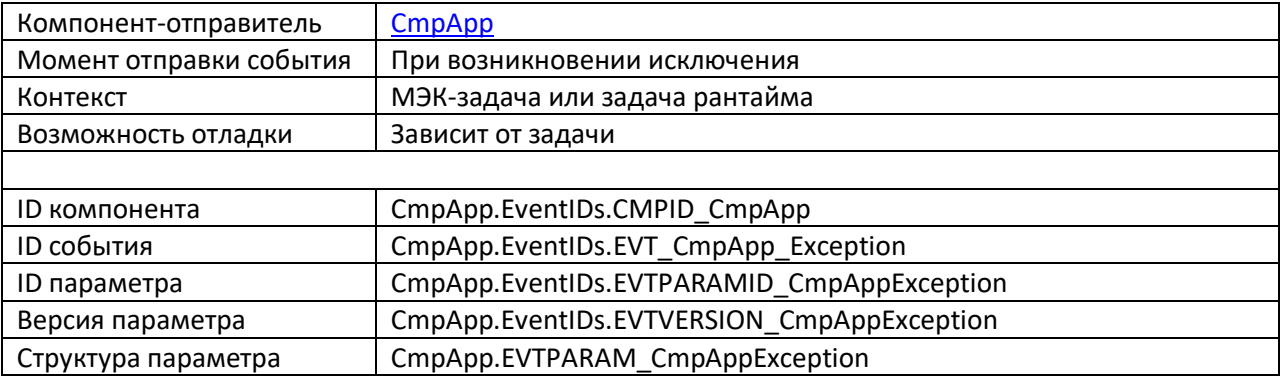

Более подробную информацию об исключениях см. в п. [5.1.](#page-48-1)

# <span id="page-11-2"></span>**2.2.9. Login**

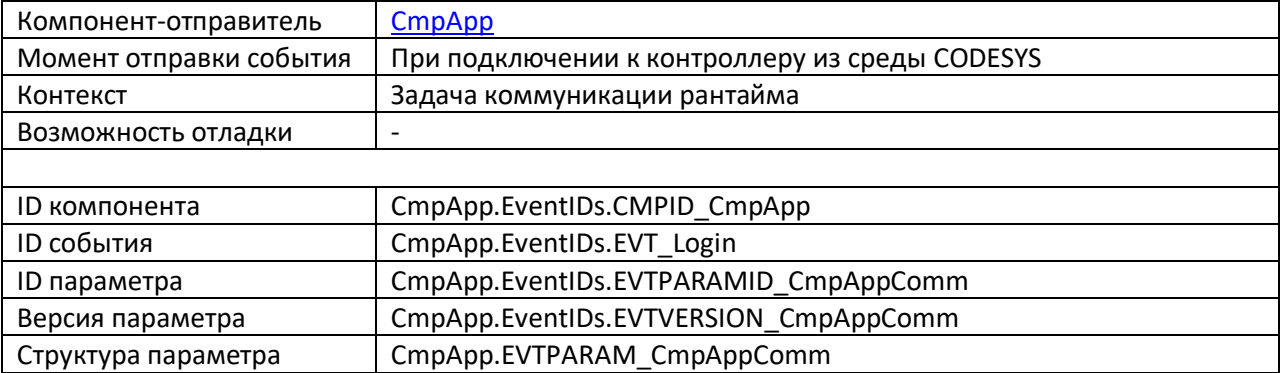

# <span id="page-12-0"></span>**2.2.10. Logout**

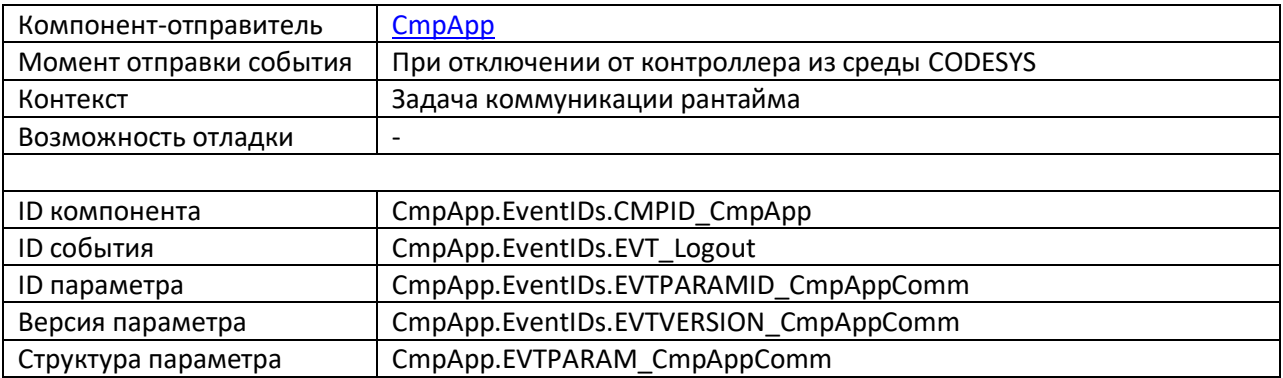

# <span id="page-12-1"></span>**2.2.11. OnlineChangeDone**

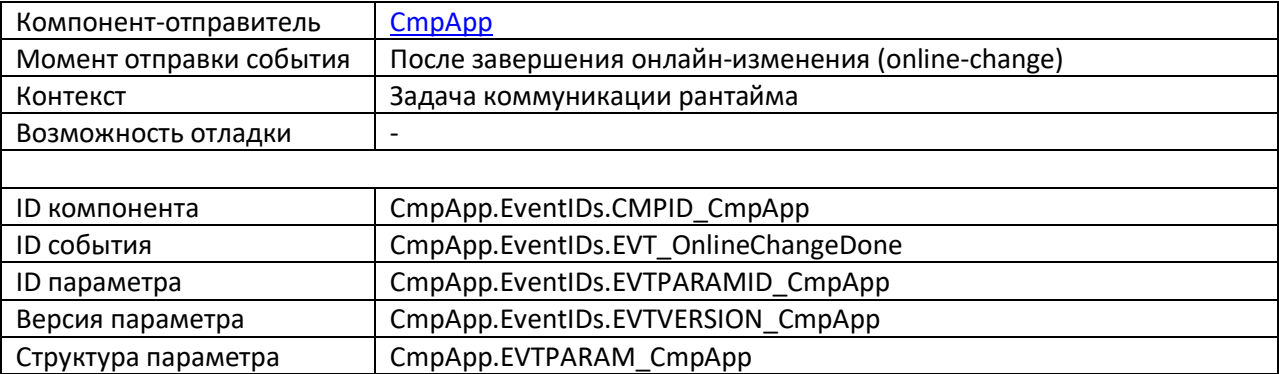

# <span id="page-12-2"></span>**2.2.12. PrepareDownload**

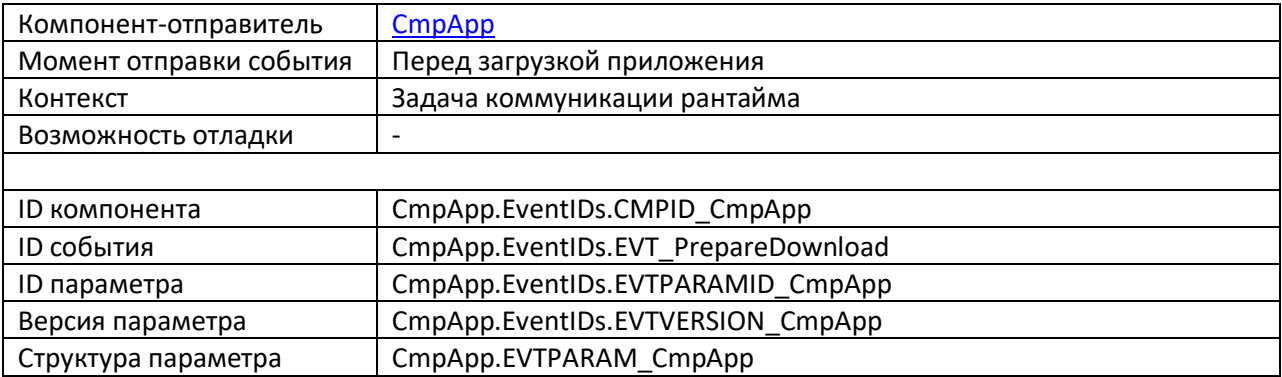

# <span id="page-13-0"></span>2.2.13. PrepareExit

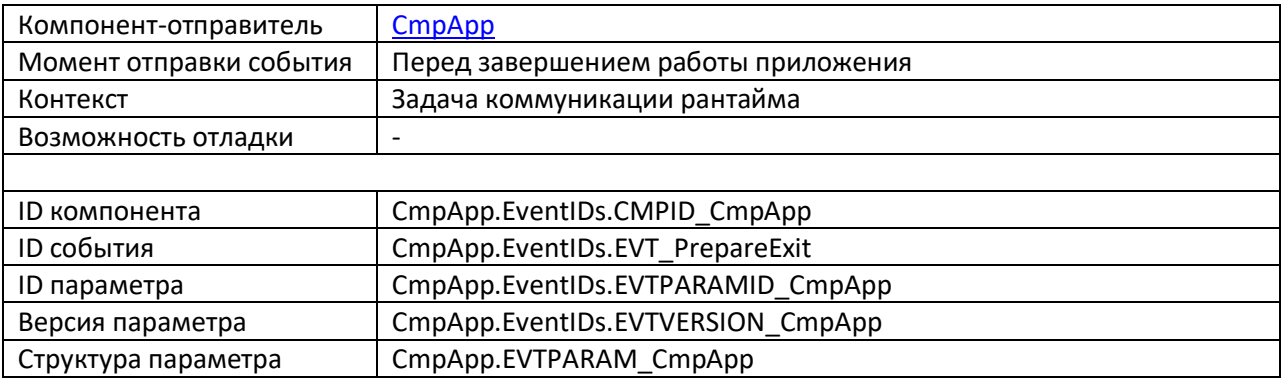

# <span id="page-13-1"></span>2.2.14. PrepareExitComm

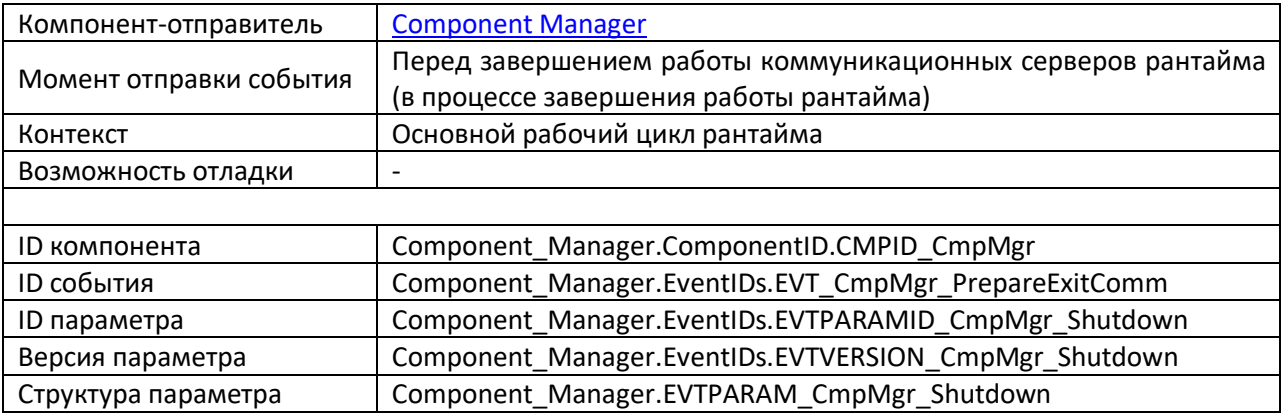

# <span id="page-13-2"></span>2.2.15. PrepareExitTasks

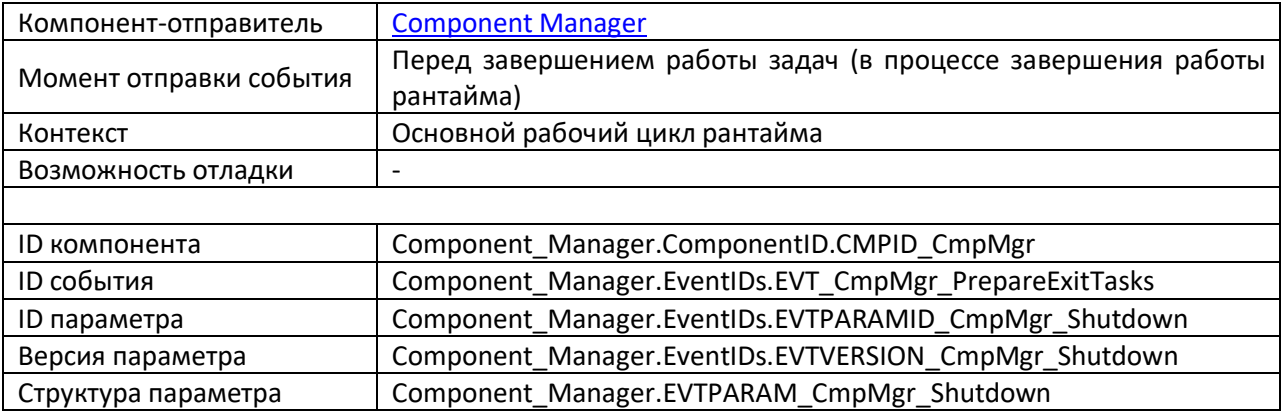

# <span id="page-14-0"></span>**2.2.16. PrepareOnlineChange**

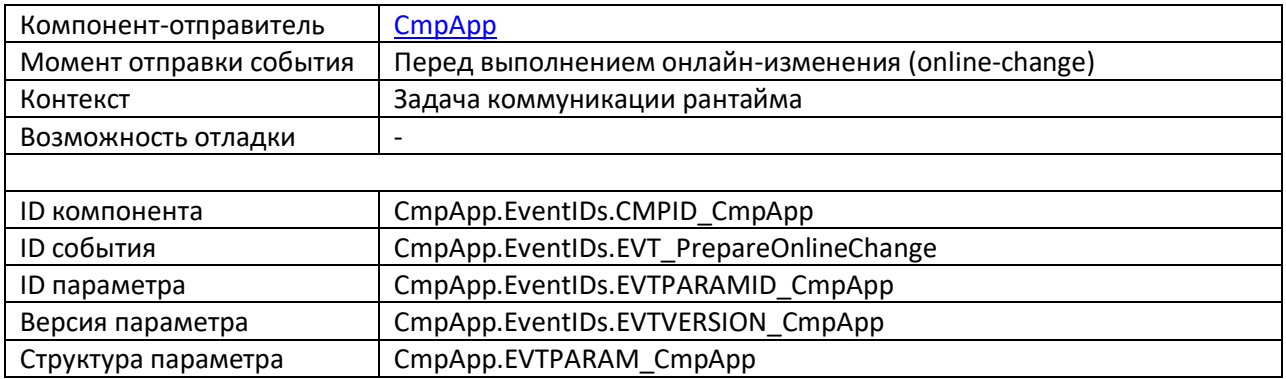

# <span id="page-14-1"></span>**2.2.17. PrepareReset**

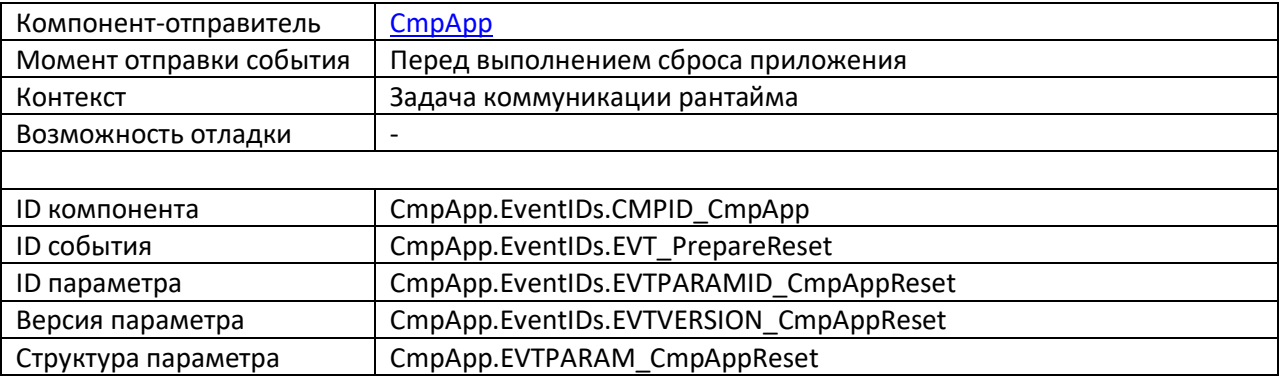

# <span id="page-14-2"></span>**2.2.18. PrepareShutdown**

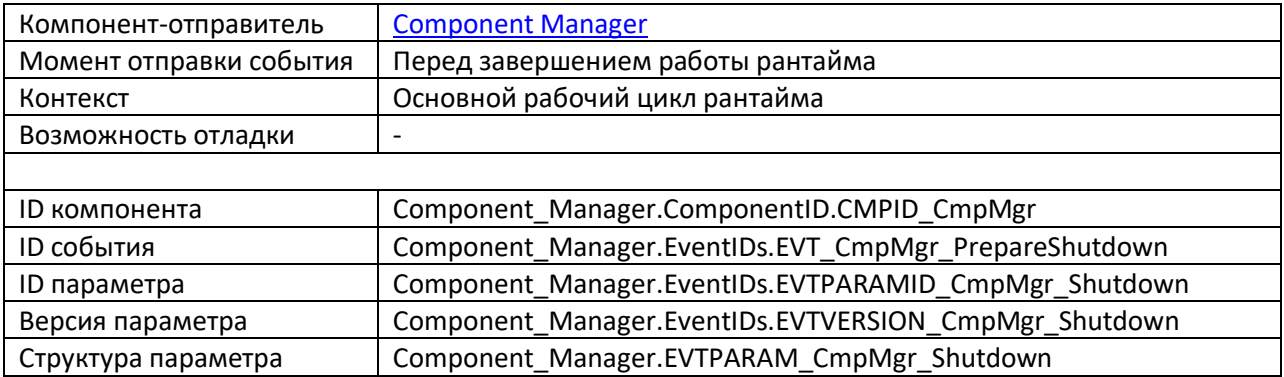

# <span id="page-15-0"></span>**2.2.19. PrepareStart**

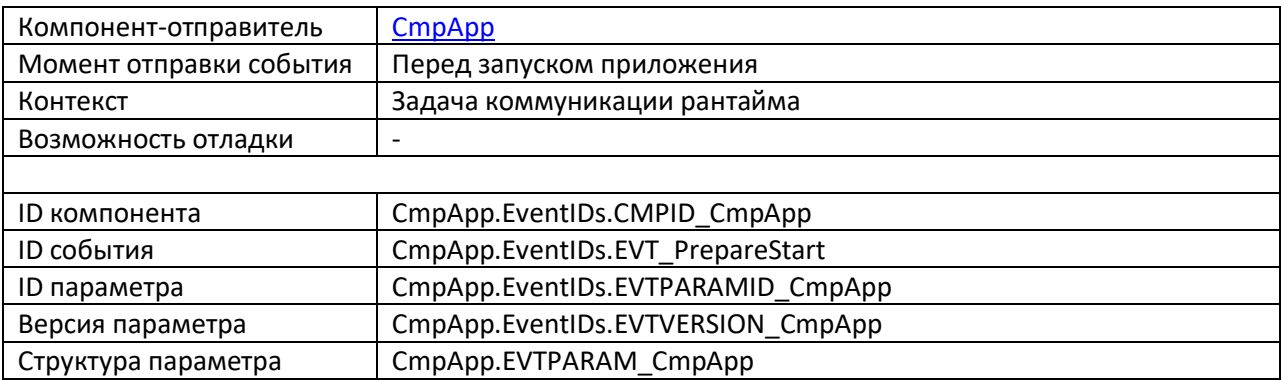

# <span id="page-15-1"></span>**2.2.20. PrepareStop**

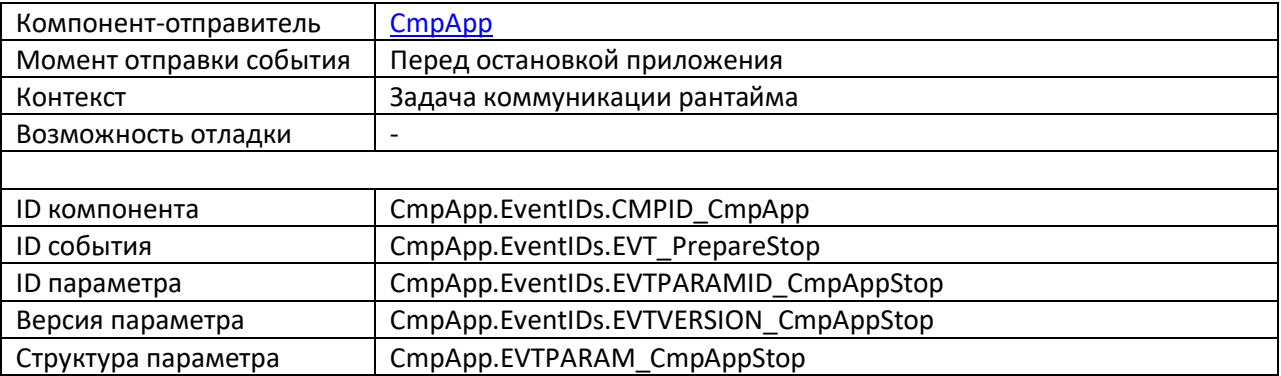

# <span id="page-15-2"></span>**2.2.21. ResetDone**

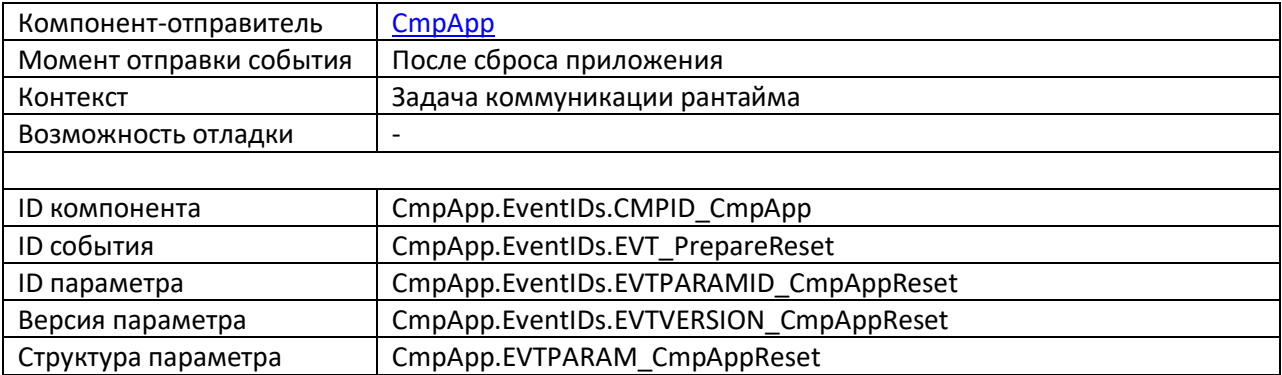

## <span id="page-16-0"></span>**2.2.22. StartDone**

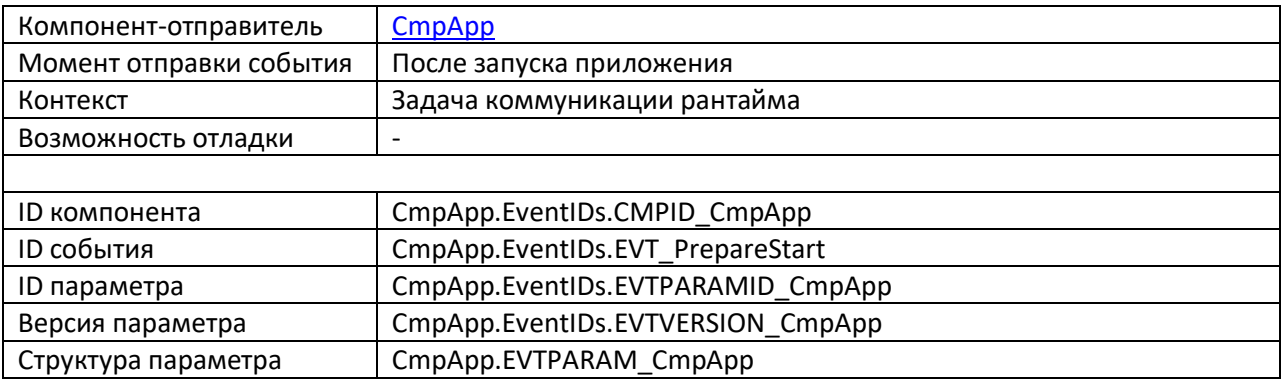

# <span id="page-16-1"></span>**2.2.23. StopDone**

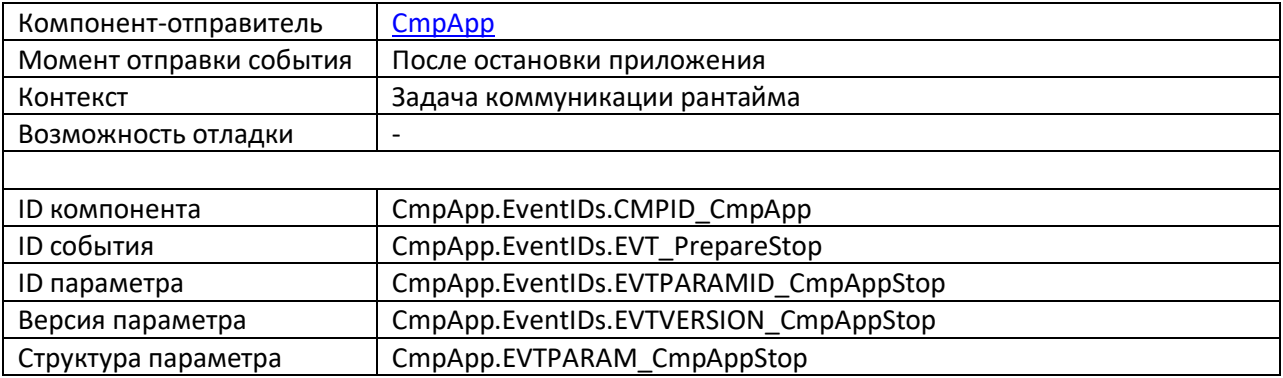

# 3. Библиотека CmpEventMgr

# <span id="page-17-1"></span><span id="page-17-0"></span>3.1. Основная информация

Библиотека CmpEventMgr представляет собой «обертку» над одноименным компонентом рантайма и позволяет работать с событиями в коде программы. По сравнению с механизмом системных событий, который был рассмотрен в п. 2, данная библиотека имеет следующие преимущества:

- ее можно использовать для обработки событий в коде библиотек (в библиотеке  $\bullet$ компонент Конфигурация задач отсутствует и, соответственно, нельзя добавить обработчик системного события);
- сее помощью можно обработать любое событие любого компонента рантайма, а не только системные события из п. 2.2;
- с ее помощью можно зарегистрировать в качестве callback-объекта для события не только функцию, но и метод функционального блока;
- с ее помощью можно не только обрабатывать события через callback-объекты, но и формировать события, которые могут быть нужны другим компонентам.

Библиотека CmpEventMgr включает в себя две вложенные библиотеки:

- CmpEventMgr Interfaces содержит «интерфейсную» часть библиотеки (типы  $\bullet$ данных, глобальные константы, интерфейс);
- CmpEventMgr Implementation содержит реализацию библиотеки (функции).

# <span id="page-18-0"></span>3.2. Библиотека CmpEventMgr Interfaces

# <span id="page-18-1"></span>3.2.1. Структуры EventParam и EventParam2

Структура EventParam2 описывает событие. Более подробно назначение полей структуры поясняется в п. 1.

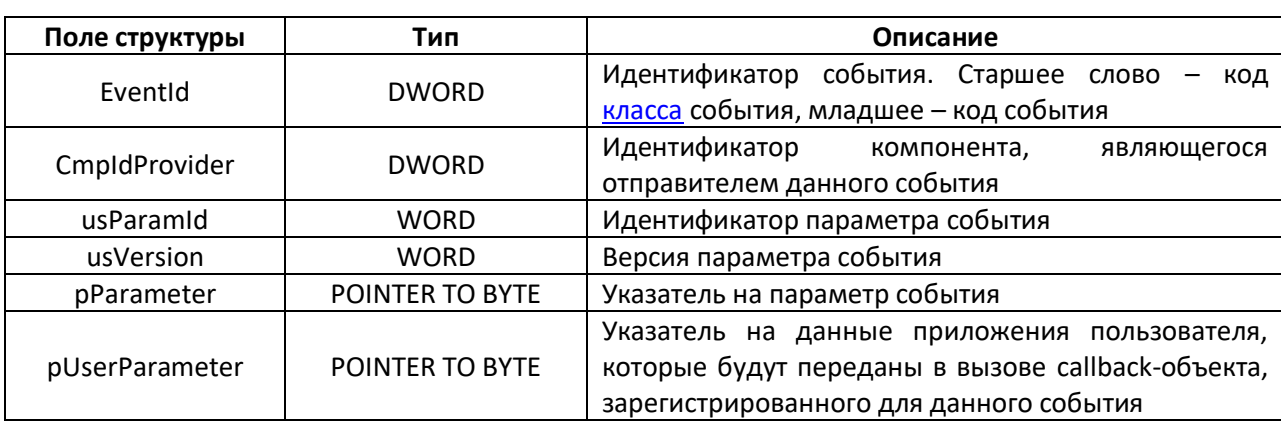

# Табл. 3.2.1. Описание полей структуры EventParam2

В библиотеке также присутствует структура EventParam, отличающаяся от EventParam2 лишь отсутствием поля pUserParameter (она использовалась в старых версиях библиотеки и оставлена для обратной совместимости).

## <span id="page-19-0"></span>**3.2.2. Список глобальных констант Constants**

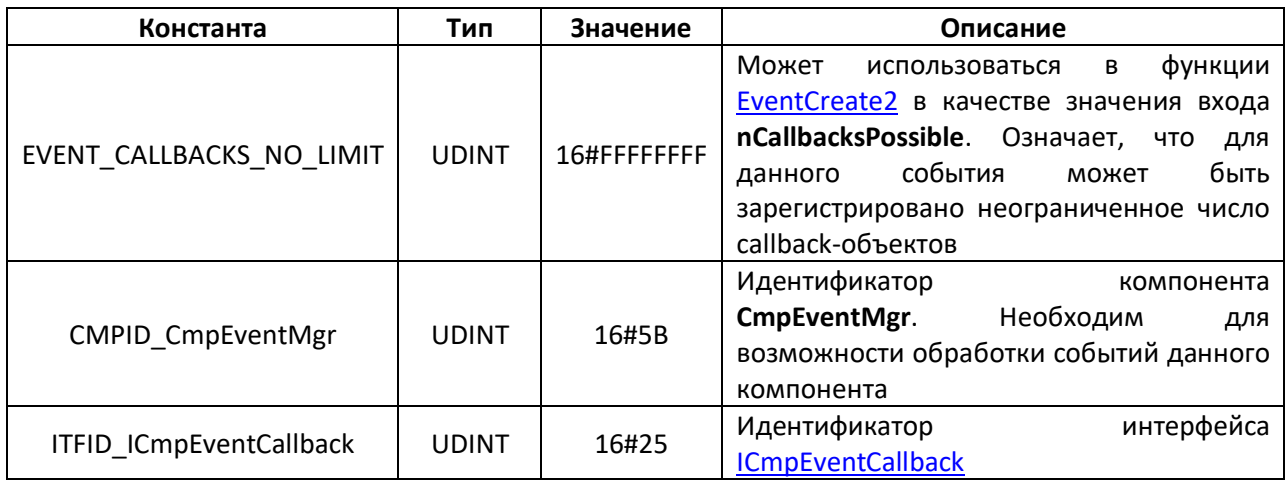

Табл. 3.2.2. Описание констант списка глобальных констант **Constants**

# <span id="page-19-1"></span>**3.2.3. Список глобальных констант EventClass**

 $\ddot{\phantom{a}}$ 

Константы этого списка используются для описания класса события, характеризующего его «критичность». Применяются в функции [EventCreateEventID](#page-21-1) (вход **Class**) и [EventGetClass](#page-32-0) (выход функции).

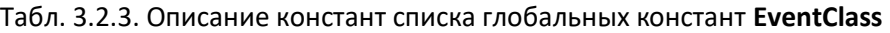

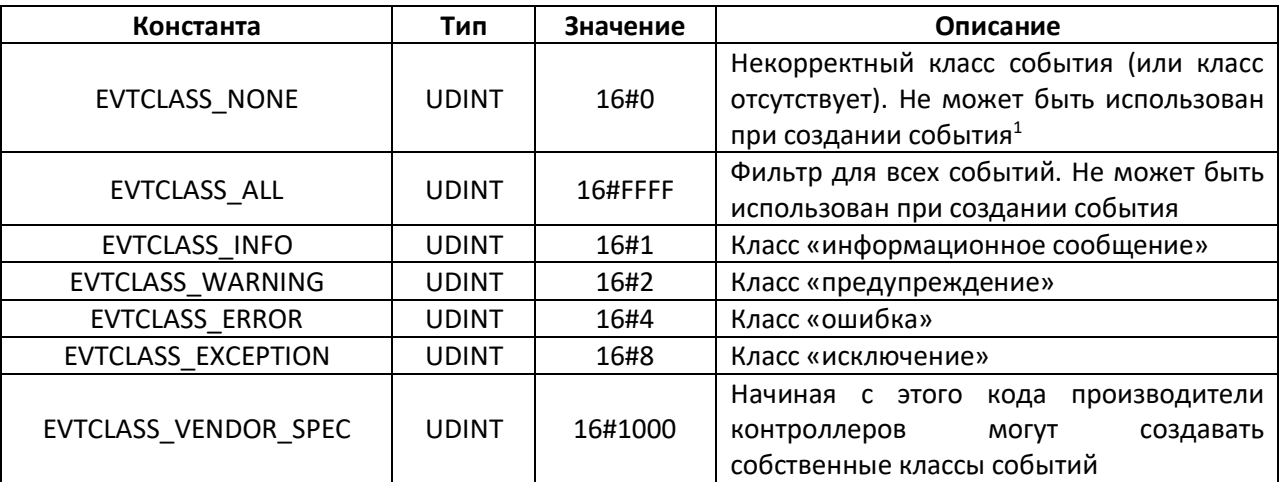

<sup>1</sup> Но, строго говоря, в рантайме есть одно событие такого класса – **EVT\_CmpNSSOemCallback** (формируется компонентом **CmpNameServiceServer**)

# <span id="page-20-0"></span>**3.2.4. Интерфейс ICmpEventCallback**

Если в качестве callback-объекта используется метод функционального блока (см. функции [EventRegisterCallback и EventRegisterCallback2](#page-27-0)) – то этот блок должен реализовывать (**IMPLEMENTS**) интерфейс **ICmpEventCallback**. Этот интерфейс содержит единственный метод с названием **EventCallback** – именно он будет однократно вызван при наступлении события. Единственным входом этого метода является указатель на [структуру события.](#page-18-1) Метод возвращает код ошибки из библиотеки [CmpErrors.](https://content.helpme-codesys.com/en/libs/CmpErrors2%20Interfaces/Current/index.html)

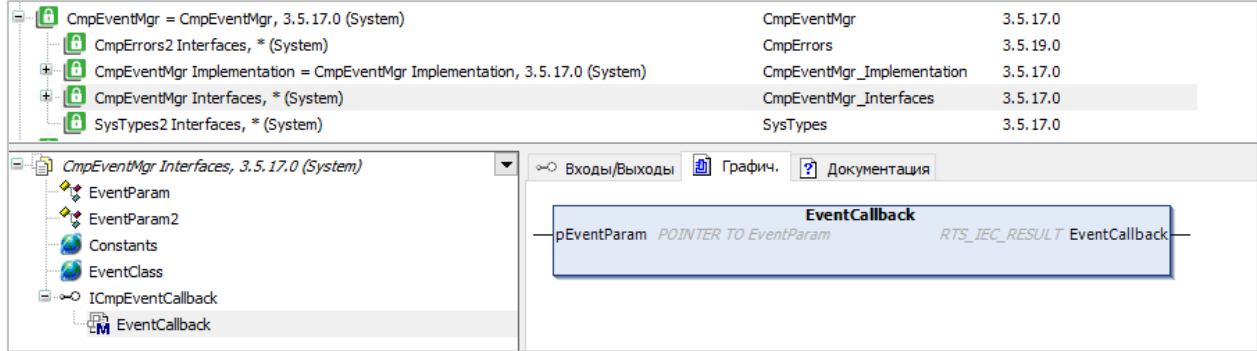

Рис. 3.2.4.1. Сигнатура метода **EventCallback**

<span id="page-21-0"></span>3.3. Библиотека CmpEventMgr Implementation

## <span id="page-21-1"></span>3.3.1. Функция EventCreateEventID

Вызывает: отправитель события

Функция EventCreateEventID используется для формирования идентификатора события на основе его кода (Event) и класса (Class). Код ошибки возвращается через вход-выход Result (см. константы библиотеки CmpErrors).

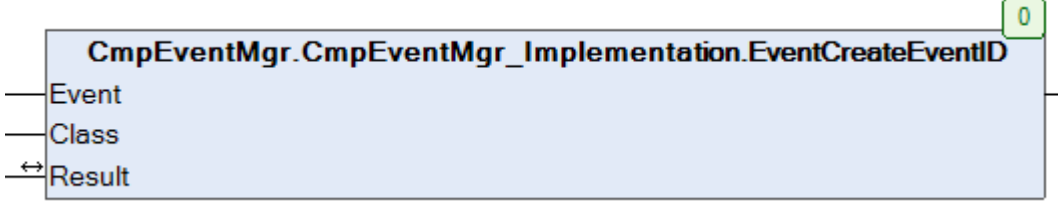

Рис. 3.3.1. Внешний вид функции EventCreateEventID на языке СFC

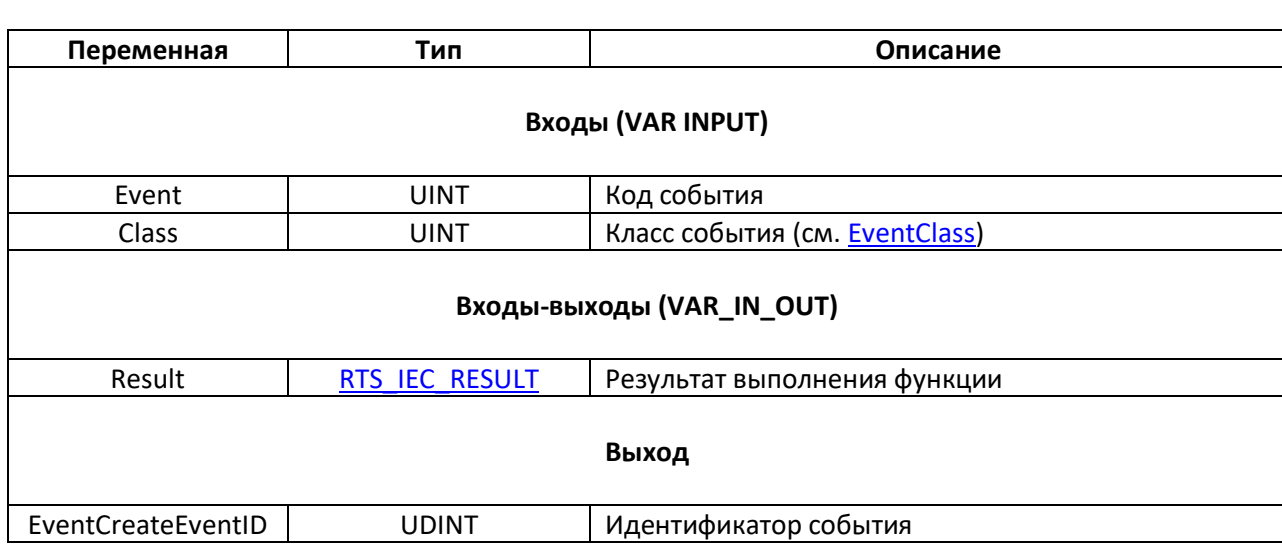

#### Табл. 3.3.1. Описание переменных функции EventCreateEventID

## <span id="page-22-0"></span>3.3.2. Функция EventCreate, EventCreate2

#### Вызывает: отправитель события

Функция EventCreate2 используется для создания события с идентификатором EventId для компонента с идентификатором CmpldProvider, и получения его дескриптора. Если данное событие уже было создано, то возвращается его дескриптор. Созданное событие можно впоследствии «отправить» (сгенерировать) с помощью функции EventPost или EventPost2. Вход nCallbacksPossible позволяет ограничить максимальное число объектов для данного события (EVENT CALLBACKS NO LIMIT - без ограничений). Код ошибки возвращается через вход-выход Result (см. константы библиотеки CmpErrors).

Функция EventCreate отличается от EventCreate2 только отсутствием входа nCallbacksPossible.

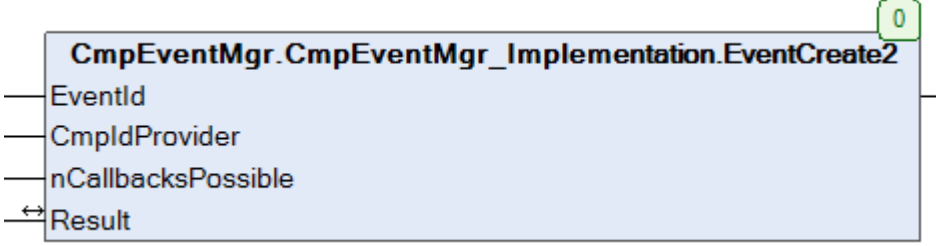

Рис. 3.3.2. Внешний вид функции EventCreate2 на языке СЕС

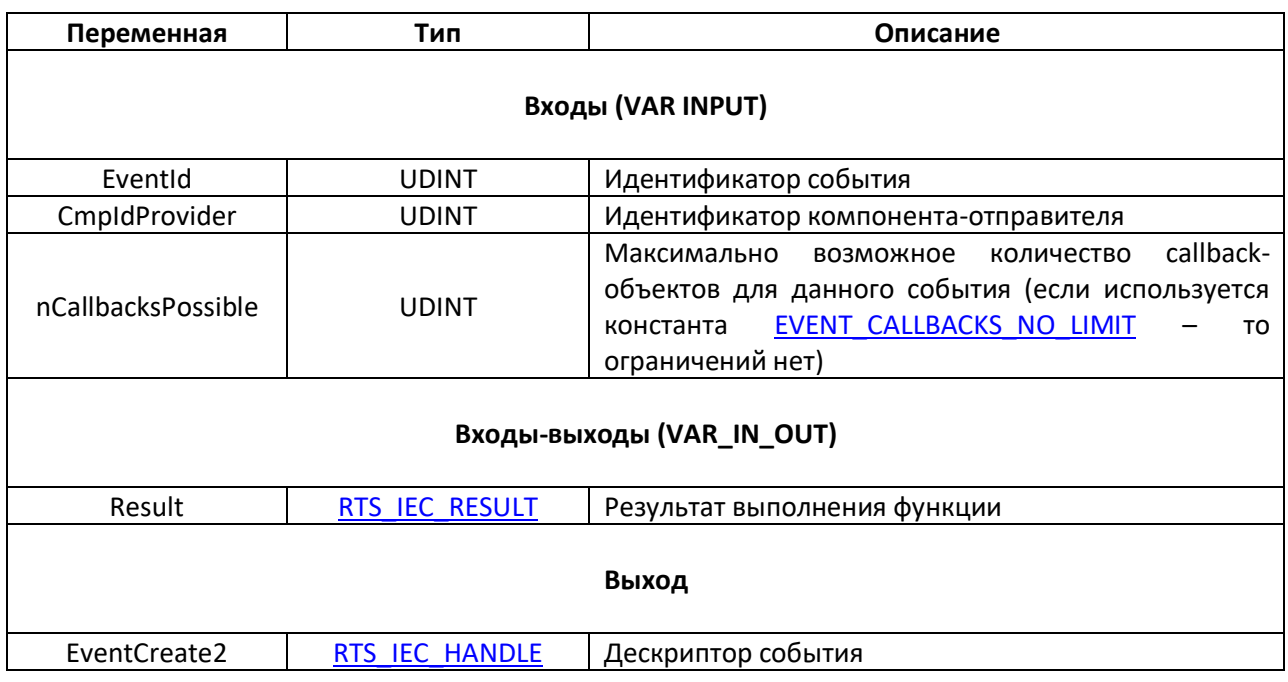

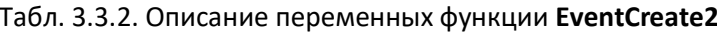

## <span id="page-23-0"></span>3.3.3. Функция EventPost, EventPost2

Вызывает: отправитель события

Функция EventPost2 используется для «отправки» (формирования) события с дескриптором hEvent и структурой, размещенной по указателю pEventParam. Код ошибки возвращается через выход функции (см. константы библиотеки CmpErrors).

Функция EventPost2 отличается от EventPost только типом входа pEventParam - у неё он POINTER TO EventParam, a He POINTER TO EventParam2.

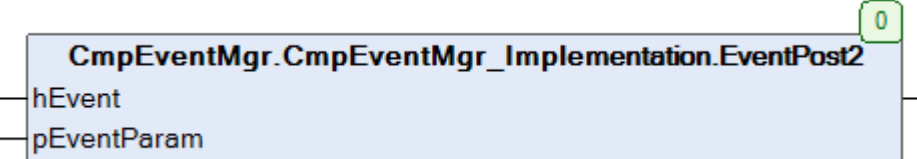

Рис. 3.3.3. Внешний вид функции EventPost2 на языке СЕС

#### Табл. 3.3.3. Описание переменных функции EventPost2

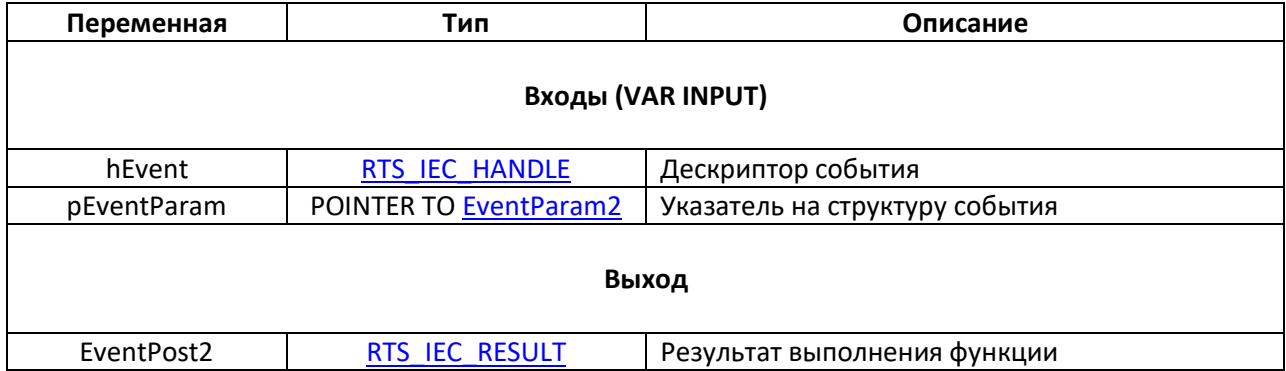

## <span id="page-24-0"></span>3.3.4. Функция EventPostByEvent, EventPostByEvent2

#### Вызывает: отправитель события

Функция EventPostByEvent2 используется для «отправки» (формирования) события с идентификатором Eventid от компонента с идентификатором CmpidProvider и структурой, размещенной по указателю pEventParam. В отличие от функции EventPost2 - в данном случае не требуется дескриптор события (то есть не нужно предварительно вызывать функцию EventCreate2). Код ошибки возвращается через выход функции (см. константы библиотеки CmpErrors).

Функция EventPostByEvent2 отличается от EventPostByEvent только типом входа pEventParam - y неё он POINTER TO EventParam, а не POINTER TO EventParam2.

 $\Omega$ CmpEventMgr.CmpEventMgr Implementation.EventPostBvEvent2 EventId CmpldProvider pEventParam

Рис. 3.3.4. Внешний вид функции EventPostByEvent2 на языке СFC

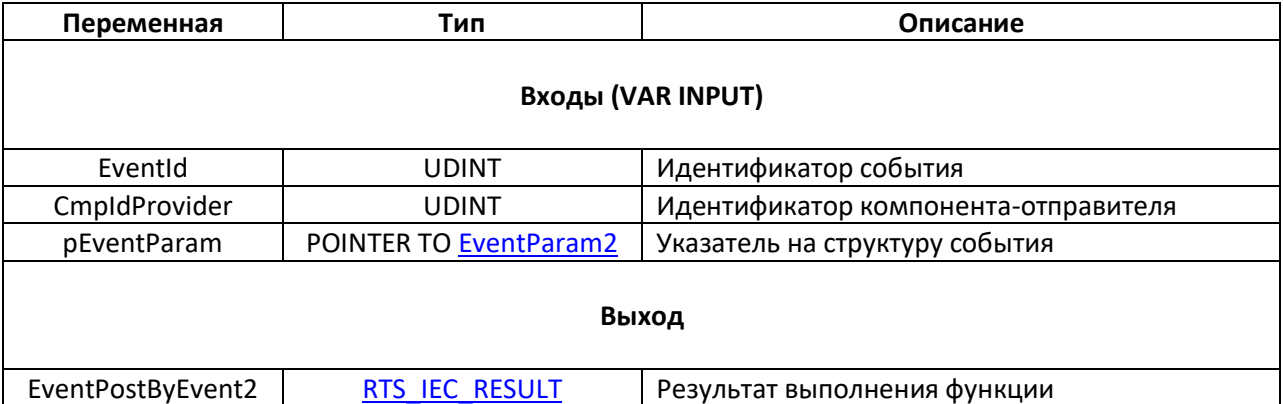

Табл. 3.3.4. Описание переменных функции EventPostByEvent2

 $\sqrt{2}$ 

## <span id="page-25-0"></span>**3.3.5. Функция EventDelete2**

**Вызывает**: отправитель события

Функция **EventDelete2** используется для удаления события с дескриптором **hEvent**, если оно больше не требуется компоненту-отправителю. Код ошибки возвращается выход функции (см. константы библиотеки [CmpErrors\)](https://content.helpme-codesys.com/en/libs/CmpErrors2%20Interfaces/Current/index.html).

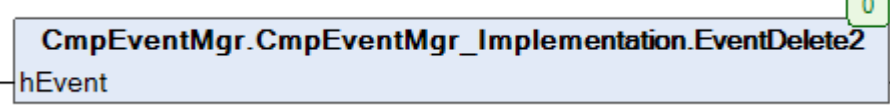

Рис. 3.3.6. Внешний вид функции **EventDelete2** на языке CFC

## Табл. 3.3.6. Описание переменных функции **EventDelete2**

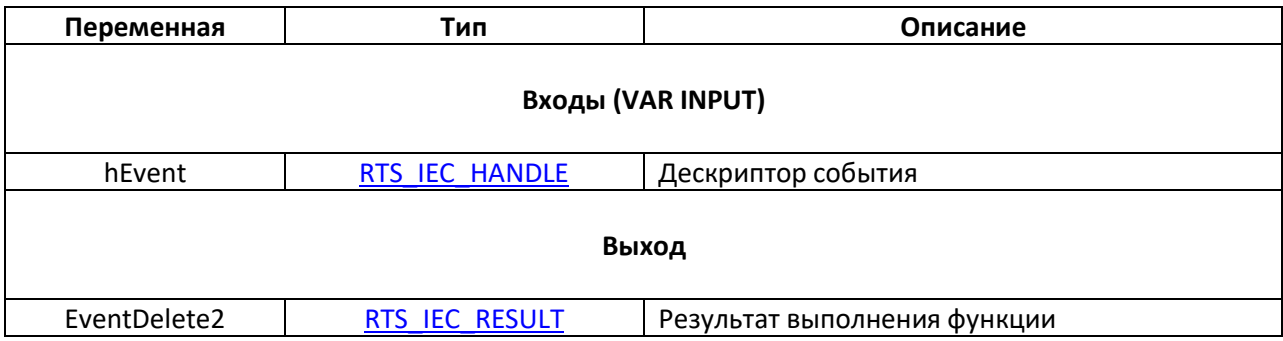

## <span id="page-26-0"></span>3.3.6. Функция EventOpen

## Вызывает: получатель события

Функция EventOpen используется для проверки существования события (т. е. того, что компонент-отправитель создал его с помощью функции **EventCreate или EventCreate2**) с идентификатором Eventid для компонента с идентификатором CmpidProider, и получения его дескриптора. Код ошибки возвращается через вход-выход Result (см. константы библиотеки CmpErrors).

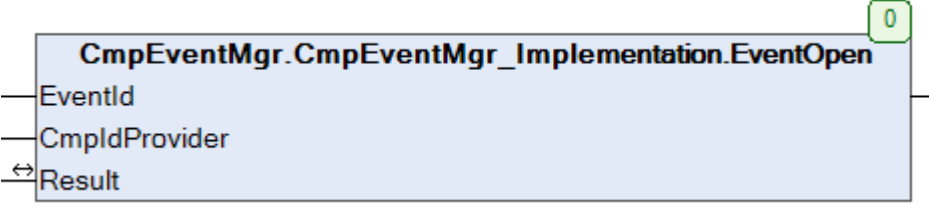

Рис. 3.3.6. Внешний вид функции EventOpen на языке СFC

## Табл. 3.3.6. Описание переменных функции EvenOpen

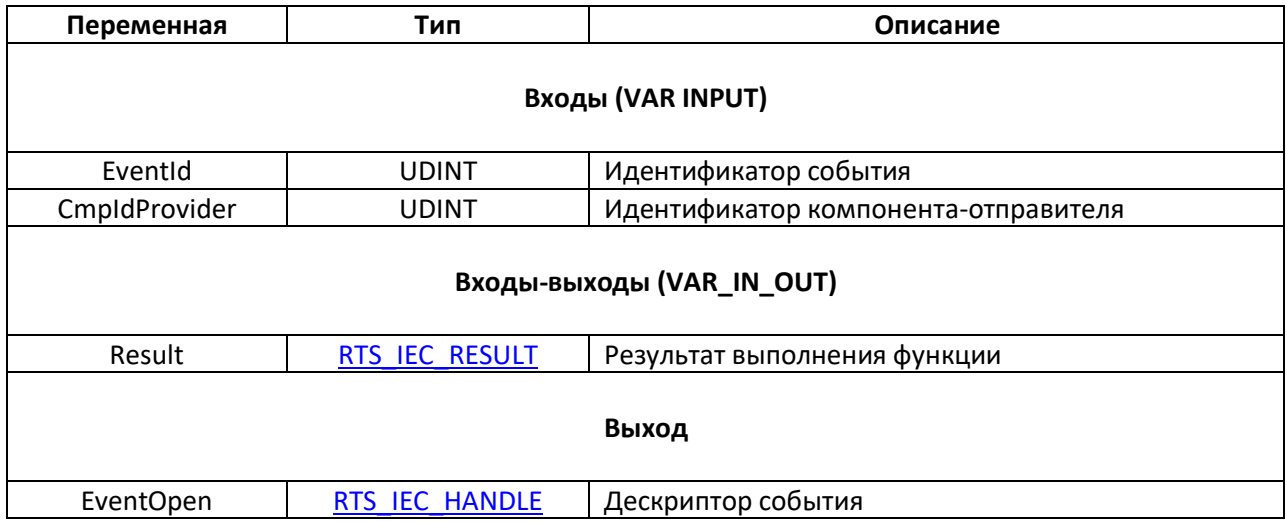

## <span id="page-27-0"></span>**3.3.7. Функция EventRegisterCallback, EventRegisterCallback2**

### **Вызывает**: получатель события

Функция **EventRegisterCallback2** используется для регистрации в качестве callback-объекта события с дескриптором **hEvent** метода функционального блока. Функциональный блок должен реализовывать (**IMPLEMENTS**) интерфейс [ICmpEventCallback.](#page-20-0) На вход функции **pICallback** следует передать экземпляр данного блока. На вход **pUserParameter** передается указатель на переменную приложения пользователя, который будет передан в callback-метод **EventCallback** при его вызове (в одноименное поле структуры [EventParam2\)](#page-18-1). Это позволяет учесть в коде метода текущее состояние приложения в момент возникновения события. Код ошибки возвращается через входвыход **Result** (см. константы библиотеки [CmpErrors\)](https://content.helpme-codesys.com/en/libs/CmpErrors2%20Interfaces/Current/index.html). Функция возвращает дескриптор интерфейса, который может быть потом использован для дерегистрации callback'a в вызове функции [EventUnregisterCallback.](#page-29-0)

Функция **EventRegisterCallback** отличается от **EventRegisterCallback2** только отсутствием входа **pUserParameter**.

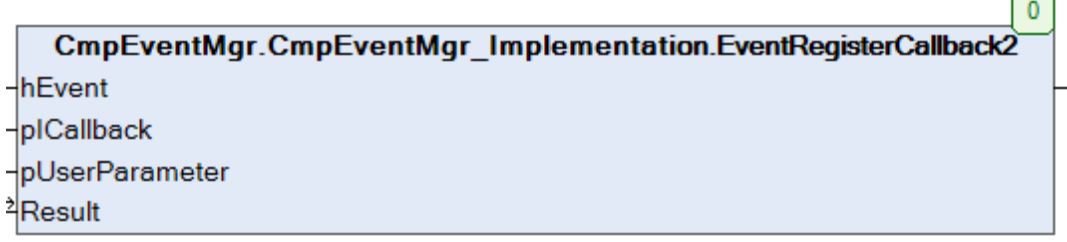

## Рис. 3.3.7. Внешний вид функции **EventRegisterCallback2** на языке CFC

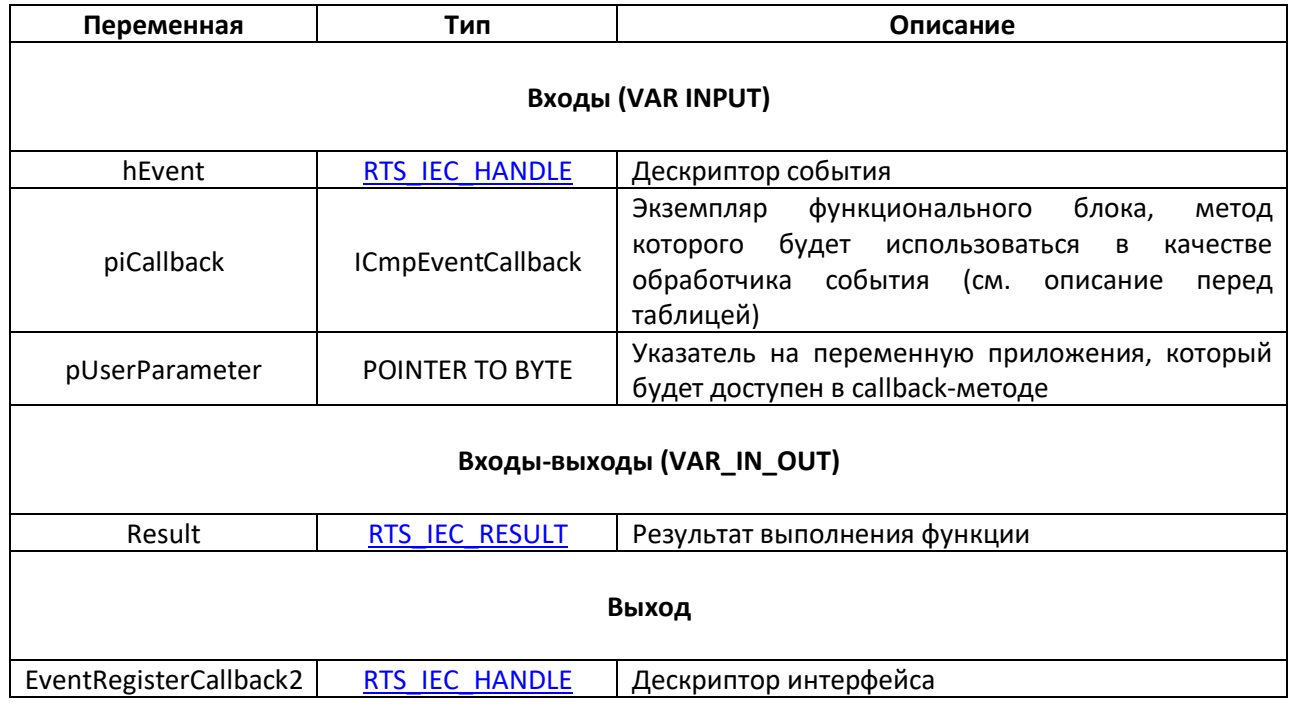

## Табл. 3.3.7. Описание переменных функции **EventRegisterCallback2**

<span id="page-28-0"></span>3.3.8. Функция EventRegisterCallbackFunction, EventRegisterCallbackFunction2

## Вызывает: получатель события

Функция EventRegisterCallback2 используется для регистрации в качестве callback-объекта события с дескриптором hEvent функции. Сигнатура callback-функции должно соответствовать сигнатуре метода EventCallback интерфейса ICmpEventCallback. Указатель на callback-функцию (полученный с помощью оператора ADR) должен быть передан на вход pfCallbackFunction. На вход pUserParameter передается указатель на переменную приложения пользователя, который будет передан в callback-функцию при ее вызове (в одноименное поле структуры EventParam2). Это позволяет учесть в коде функции текущее состояние приложения в момент возникновения события. Код ошибки возвращается через выход функции (см. константы библиотеки CmpErrors).

Функция EventRegisterCallbackFunction отличается от EventRegisterCallbackFunction2 только отсутствием входа pUserParameter.

 $\overline{0}$ CmpEventMgr.CmpEventMgr Implementation.EventRegisterCallbackFunction2 hEvent pfCallbackFunction pUserParameter

Рис. 3.3.8. Внешний вид функции EventRegisterCallback2 на языке СЕС

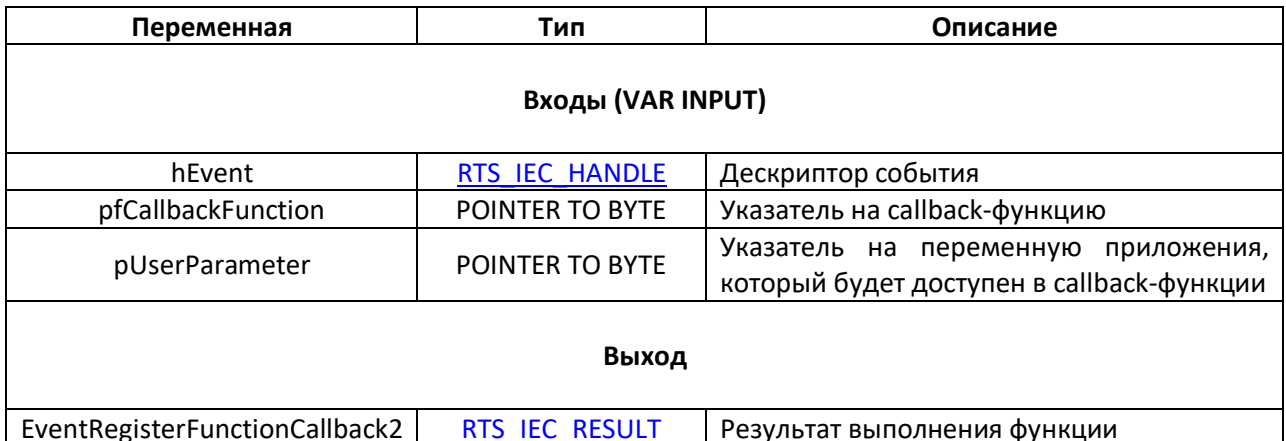

# Табл. 3.3.8. Описание переменных функции EventRegisterCallback2

 $\sqrt{2}$ 

## <span id="page-29-0"></span>**3.3.9. Функция EventUnregisterCallback**

**Вызывает**: получатель события

Функция **EventUnregisterCallback** используется для дерегистрации callback-метода события с дескриптором **hEvent**, зарегистрированного в вызове функции [EventRegisterCallback](#page-27-0) или [EventRegisterCallback2](#page-27-0). На вход **hInterface** следует передать дескриптор интерфейса, полученный в результате вызова функции **EventRegisterCallback** или **EventRegisterCallback2**. Код ошибки возвращается через выход функции (см. константы библиотеки [CmpErrors\)](https://content.helpme-codesys.com/en/libs/CmpErrors2%20Interfaces/Current/index.html).

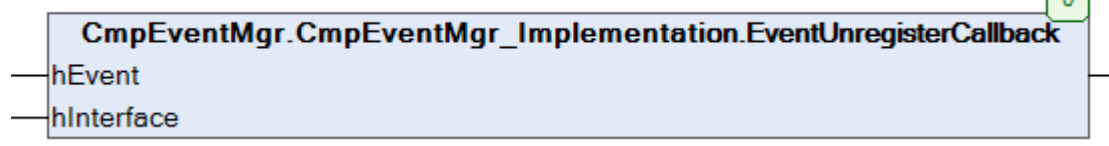

Рис. 3.3.9. Внешний вид функции **EventUnregisterCallback** на языке CFC

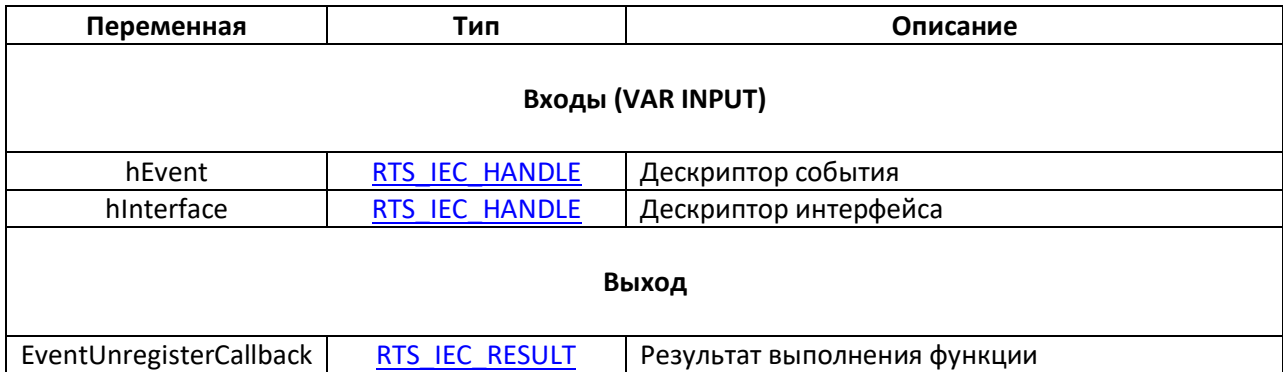

#### Табл. 3.3.9. Описание переменных функции **EventUnregisterCallback**

# <span id="page-30-0"></span>**3.3.10. Функция EventUnregisterCallbackFunction, EventUnregisterCallbackFunction2**

## **Вызывает**: получатель события

Функция **EventUnregisterCallbackFunction2** используется для дерегистрации callbackфункции события с дескриптором **hEvent**, зарегистрированного в вызове функции [EventRegisterCallbackFunction2](#page-28-0). На входы **pfCallbackFunction** и **pUserParameter** следует передать те же самые значения, которые предавались в вызове функции **EventRegisterCallbackFunction2**. Код ошибки возвращается через выход функции (см. константы библиотеки [CmpErrors\)](https://content.helpme-codesys.com/en/libs/CmpErrors2%20Interfaces/Current/index.html).

Функция **EventUnregisterCallbackFunction** отличается от **EventUnregisterCallbackFunction2** только отсутствием входа **pUserParameter** и используется для дерегистрации callback-функции, зарегистрированной в вызове функции [EventRegisterCallbackFunction.](#page-28-0)

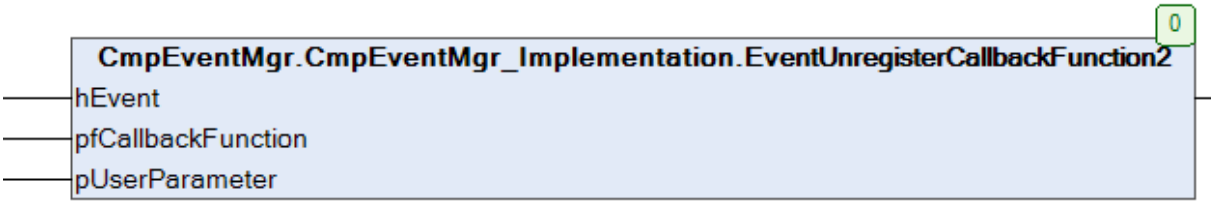

Рис. 3.3.10. Внешний вид функции **EventUnregisterCallbackFunction2** на языке CFC

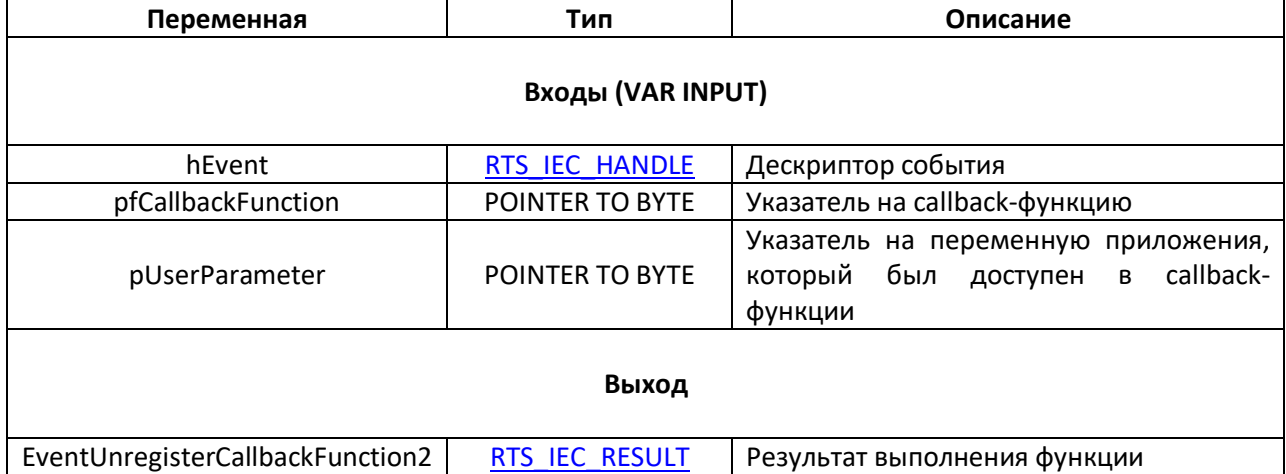

Табл. 3.3.10. Описание переменных функции **EventUnegisterCallbackFunction2**

# <span id="page-31-0"></span>**3.3.11. Функция EventRegisteredCallbacks**

Функция **EventRegisteredCallbacks** возвращает число callback-объектов, зарегистрированных для события с дескриптором **hEvent**. Код ошибки возвращается через входвыход **Result** (см. константы библиотеки [CmpErrors\)](https://content.helpme-codesys.com/en/libs/CmpErrors2%20Interfaces/Current/index.html).

 $\mathbf{0}$ CmpEventMgr.CmpEventMgr\_Implementation.EventRegisteredCallbacks hEvent <sup>⇒</sup>Result

Рис. 3.3.11. Внешний вид функции **EventRegisteredCallbacks** на языке CFC

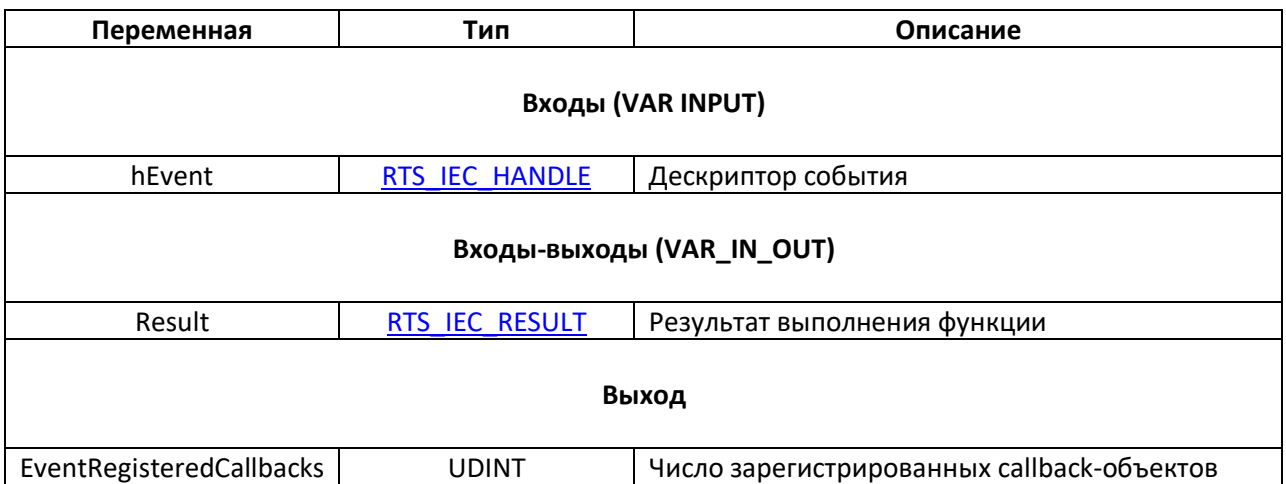

#### Табл. 3.3.11. Описание переменных функции **EventRegisteredCallbacks**

## <span id="page-32-0"></span>**3.3.12. Функция EventGetClass**

Функция **EventGetClass** возвращает класс события, извлеченный из идентификатора события **EventId**.

> $\overline{0}$ CmpEventMgr.CmpEventMgr Implementation.EventGetClass EventId

Рис. 3.3.12. Внешний вид функции **EventGetClass** на языке CFC

Табл. 3.3.12. Описание переменных функции **EventGetClass**

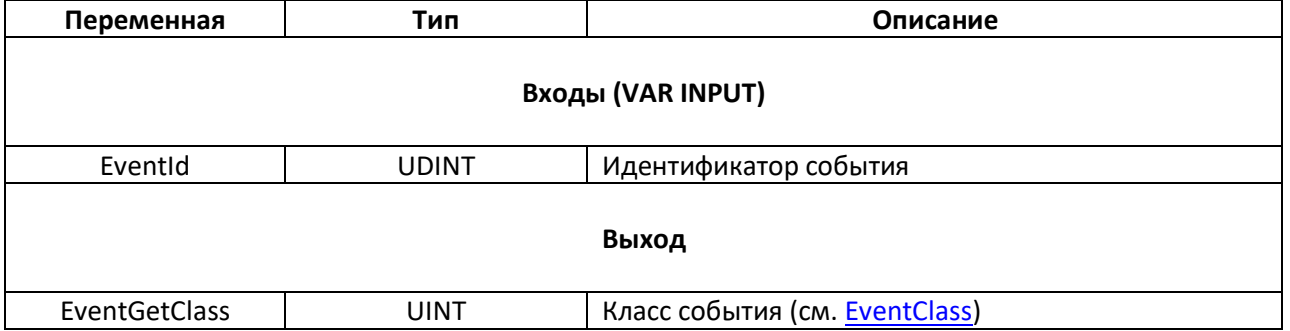

## <span id="page-33-0"></span>**3.3.13. Функция EventGetEvent**

Функция **EventGetEvent** возвращает код события, извлеченный из идентификатора события **EventId**.

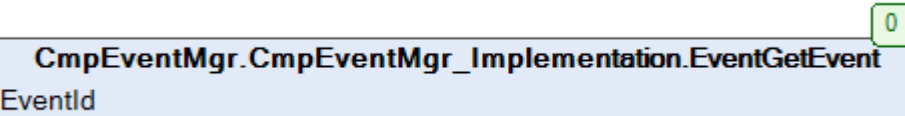

Рис. 3.3.13. Внешний вид функции **EventGetEvent** на языке CFC

## Табл. 3.3.13. Описание переменных функции **EventGetEvent**

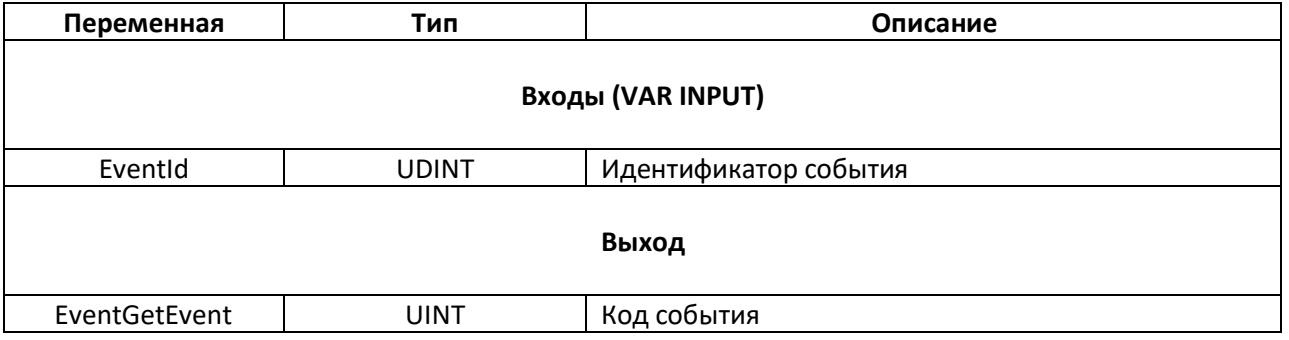

## <span id="page-34-0"></span>**3.3.14. Функция EventClose2**

Функция **EventClose2** используется для закрытия события с дескриптором **hEvent** после дерегистрации его callback-объекта. Код ошибки возвращается через выход функции (см. константы библиотеки [CmpErrors\)](https://content.helpme-codesys.com/en/libs/CmpErrors2%20Interfaces/Current/index.html).

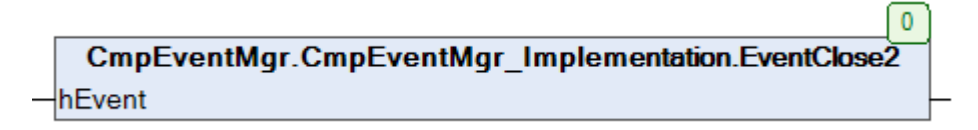

Рис. 3.3.14. Внешний вид функции **EventClose2** на языке CFC

Табл. 3.3.14. Описание переменных функции **EventClose2**

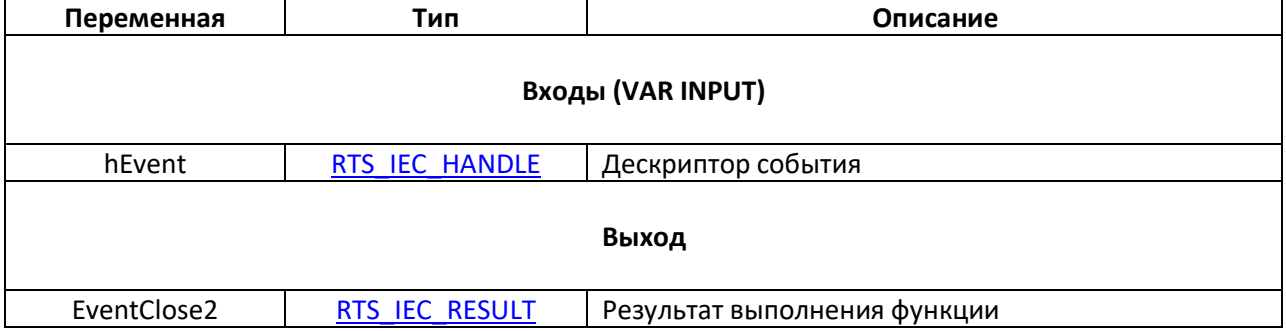

# **4. Пример работы с событиями**

<span id="page-35-0"></span>Пример создан в среде **CODESYS V3.5 SP17 Patch 3** для виртуального **контроллера CODESYS Control Win V3.** Он иллюстрирует информацию, приведенную в [п. 2](#page-6-0) [и п. 3](#page-17-0).

В рамках примера рассматривается:

- обработка системного события [Login](#page-11-2) (подключение к контроллеру из среды CODESYS) с помощью вкладки [Конфигурация задач –](#page-6-0) Системные события;
- обработка события **CreateBootprojectDone** (создание загрузочного приложения) с помощью библиотеки [CmpEventMgr;](https://content.helpme-codesys.com/en/libs/CmpEventMgr/Current/index.html)
- создание собственного события и его обработка с помощью библиотеки **CmpEventMgr**.

Пример содержит визуализацию.

Ссылка на проект примера: [скачать](https://ftp.owen.ru/CoDeSys3/99_ForumFiles/Example_CmpEventMgr_3517v1.projectarchive)

# <span id="page-35-1"></span>**4.1. Пример обработки системного события Login с помощью вкладки Конфигурация задач – Системные события**

На вкладке **Конфигурация – Системные события** добавлено событие **Login**. При добавлении события было введено имя функции-обработчика (**LoginFromIdeHandler**) – и она была автоматически добавлена в дерево проекта (так как был выбран режим **Область – Приложение**).

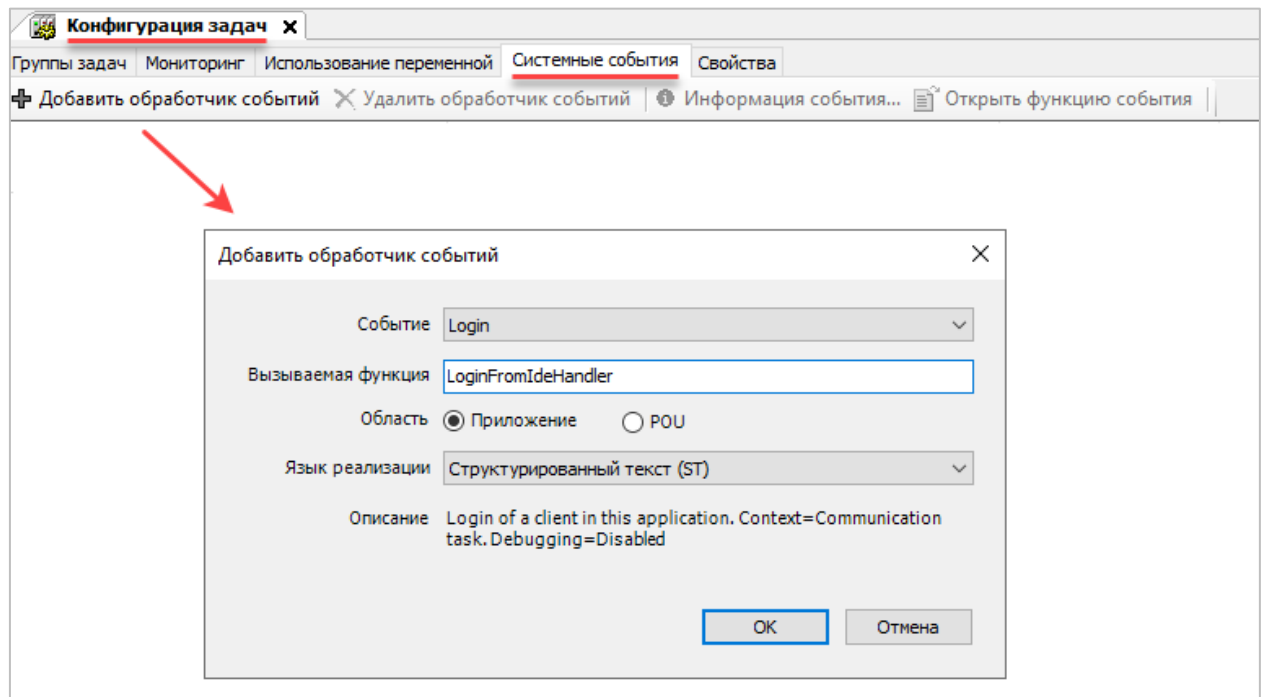

Рис. 4.1.1. Создание функции-обработчика системного события **Login**

В коде функции в рамках примера выполняется лишь инкремент переменной udiLoginFromIdeCounter из списка глобальных переменных GVL.

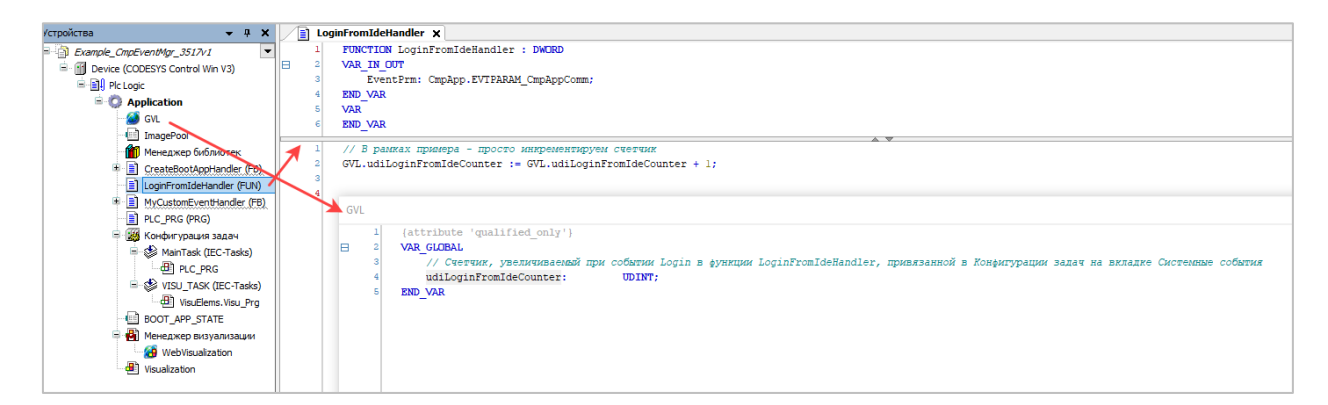

Рис. 4.1.2. Код функции-обработчика LoginFromIdeHandler

Параметр события (EventPrm) в рамках примера не используется. Для события Login он содержит идентификатор сессии СВЯЗИ (udiSessionId), идентификатор приложения (udiAppSessionId) и указатель на структуру данных приложения (см. структуру APPLICATION в библиотеке СтрАрр). В реальных проектах вам может потребоваться обрабатывать структуру параметра события.

| EventPrm. |                                                |  |
|-----------|------------------------------------------------|--|
|           | pp<br>d udiAppSessionId<br><b>UdiSessionId</b> |  |

Рис. 4.1.3. Содержимое структуры параметры для события Login

Каждое подключение к контроллеру (с помощью команды Онлайн - Логин) будет приводить формированию события  $\mathbf{k}$ Login и. соответственно, **BH30BV** Функции LoginFromIdeHandler, в которой будет происходить инкремент счетчика. Текущее значение счетчика будет отображаться в визуализации. При нажатии на кнопку Сброс значение счетчика будет обнулено - за это отвечает первый фрагмент кода в программе PLC PRG.

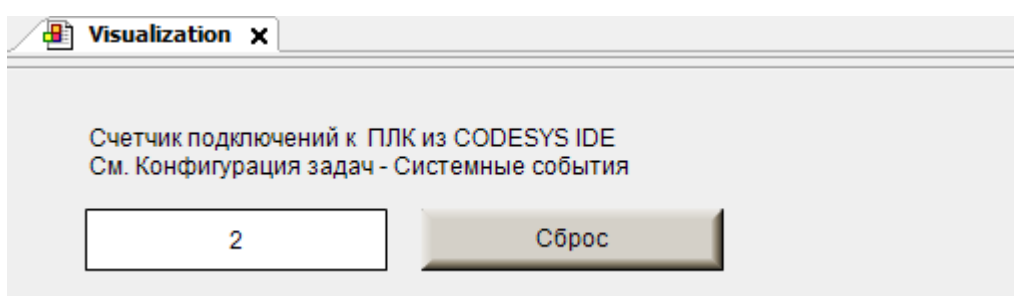

Рис. 4.1.4. Отображение счетчика подключений к контроллеру в визуализации примера

# <span id="page-37-0"></span>4.2. Пример обработки события CreateBootprojectDone с помощью библиотеки **CmpEventMgr**

Предположим, что требуется отобразить в визуализации контроллера информацию о том, было ли создано загрузочное приложение. Среди системных событий подходящего события. информирующего о факте создания загрузочного приложения, нет.

Поэтому обработаем его с помощью библиотеки CmpEventMgr в коде нашего приложения. Для начала нужно определить, к какому компоненту относится нужное нам событие. Опытным путем можно установить, что оно формируется компонентом СтрАрр. В одноименной библиотеке в списке глобальных констант EventIDs можно найти его идентификатор:

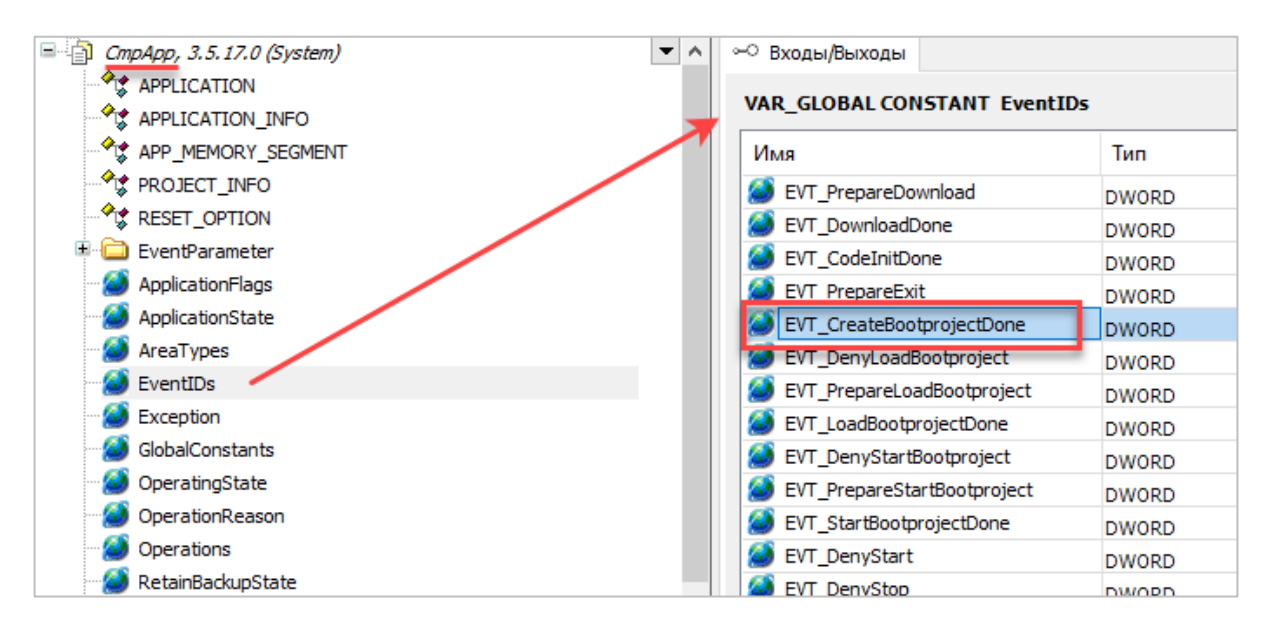

Рис. 4.2.1. Идентификатор события CreateBootProjectDone

В этом же списке присутствуют другие события, а также константы идентификаторов и версий их параметров. Для события CreateBootProjectDone нет «своих» идентификаторов и версии параметра, поэтому используются «общебиблиотечные» - **EVTPARAMID СтрАрр** и **EVTVERSION CmpApp.** Также рисунке ниже виден идентификатор компонента на (CMPID\_CmpApp).

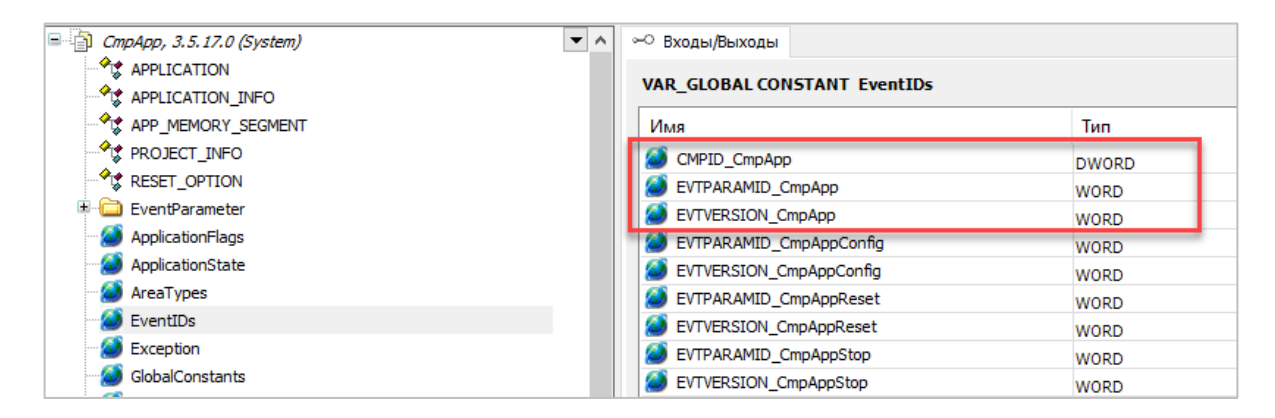

Рис. 4.2.2. Идентификатор компонента СтрАрр, а также идентификатор и версия «общебиблиотечного» параметра

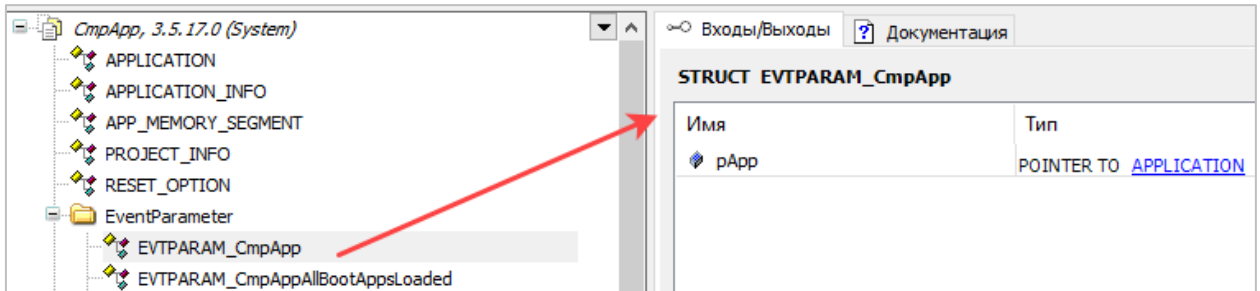

Структуры параметров размещены в папке **EventParameter**:

Рис. 4.2.3. Структуры параметров событий компонента **CmpApp**

Этой информации достаточно для обработки события. В качестве callback-объекта в примере используется метод функционального блока. Этот функциональный блок называется **CreateBootAppHandler**. Он реализует интерфейс [ICmpEventCallback](#page-20-0) из библиотеки **CmpEventMgr Interfaces**.

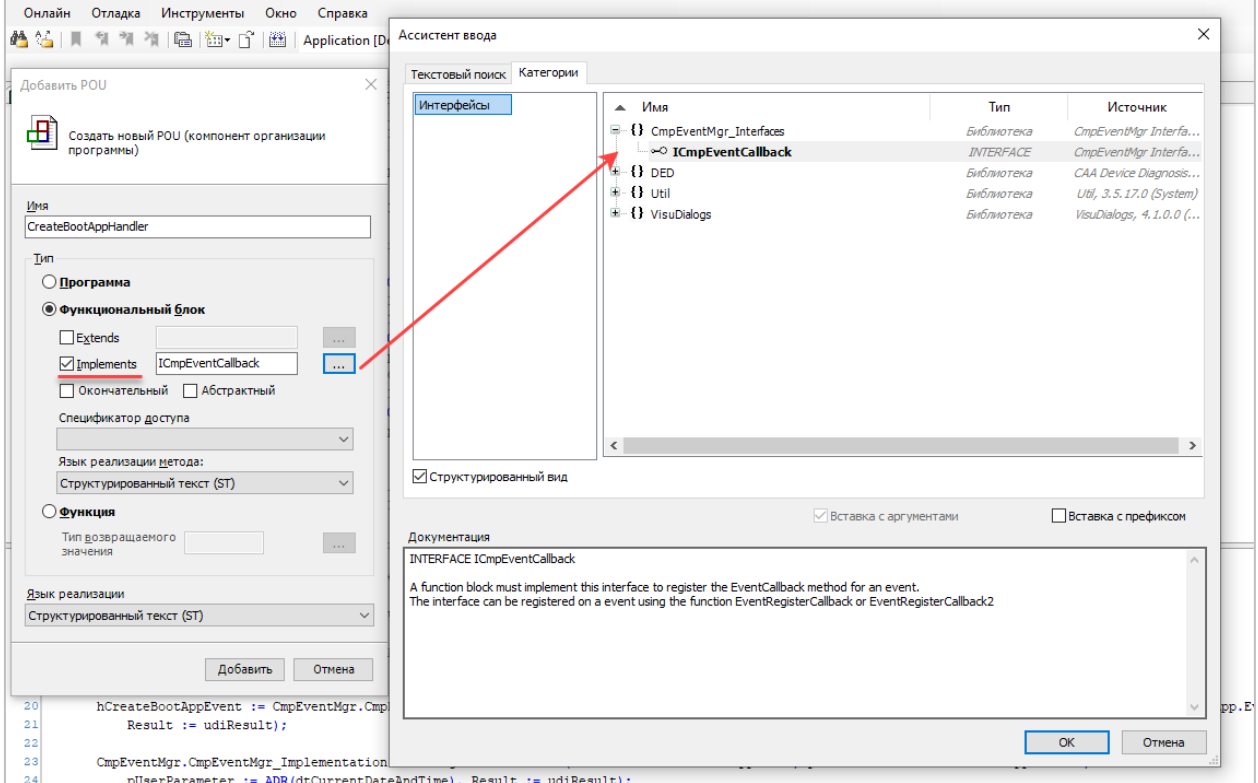

Рис. 4.2.4. Создание ФБ-обработчика события

Во входных переменных (VAR INPUT) ФБ объявлены два указателя - с помощью них в программу будет передаваться флаг создания загрузочного приложения (pxCreateBootAppDone) и метка времени его создания (pdtCreateBootAppDateTime).

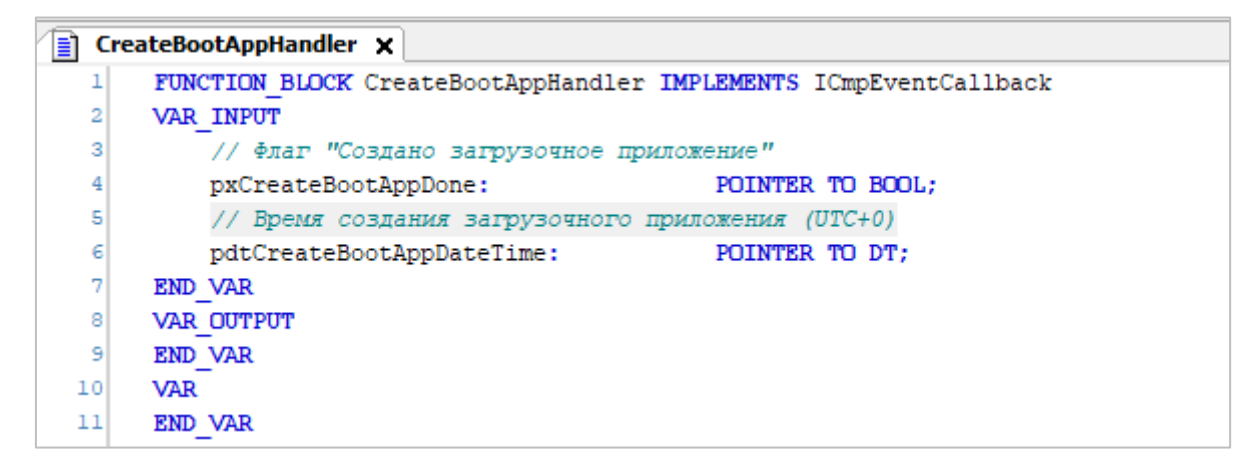

Рис. 4.2.5. Объявление переменных ФБ-обработчика события

Метод EventCallback, полученный от интерфейса ICmpEventCallback, будет однократно вызван системой исполнения при наступлении интересующего нас события (для этого потребуется зарегистрировать callback - см. информацию на следующей странице). Вызывать этот метод (или сам экземпляр ФБ) в коде программы для этого необязательно (впрочем, вы можете это делать для каких-то своих целей - например, если блок реализует дополнительную логику).

Для возвращаемого методом значения сразу добавим в тип переменной пространства имен нужных библиотек – иначе вы получите ошибку при компиляции проекта.

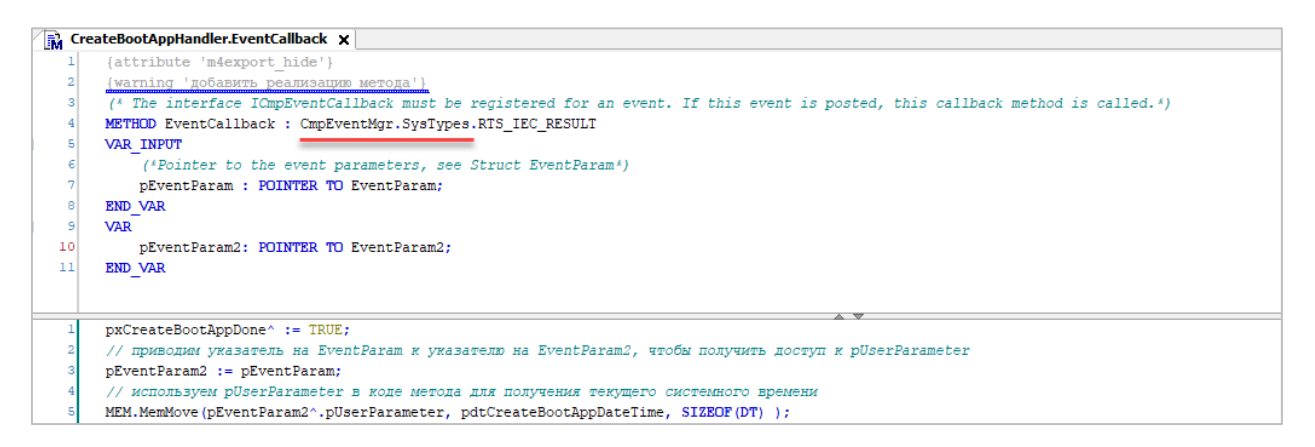

#### Рис. 4.2.6. Код метода EventCallback

Чтобы вернуть по указателю pdtCreateBootAppDateTime метку времени создания загрузочного приложения - надо как-то получить эту метку в момент возникновения события. Это можно сделать различными способами, но в рамках примера мы рассмотрим ее передачу через «пользовательский» параметр (UserParameter). Но вход метода pEventParam имеет тип EventParam, а поле pUserParameter присутствует только в структуре EventParam2. Поэтому объявим в локальных переменных метода экземпляр этой структуры и присвоим в него значение указателя pEventParam - так мы сможем обратиться к «пользовательскому» параметру.

В коде метода мы присваиваем по указателю pxCreateBootAppDone значение TRUE (флаг создания пользовательского приложения), а по указателю pdtCreateBootAppDateTime копируем значение «пользовательского» параметра с помощью функции MemMove из библиотеки САА Memory.

Теперь осталось написать код, в котором будет производиться регистрация экземпляра данного ФБ в качестве callback-объекта и формироваться значение пользовательского параметра.

Переменные программы PLC\_PRG, связанные с примером:

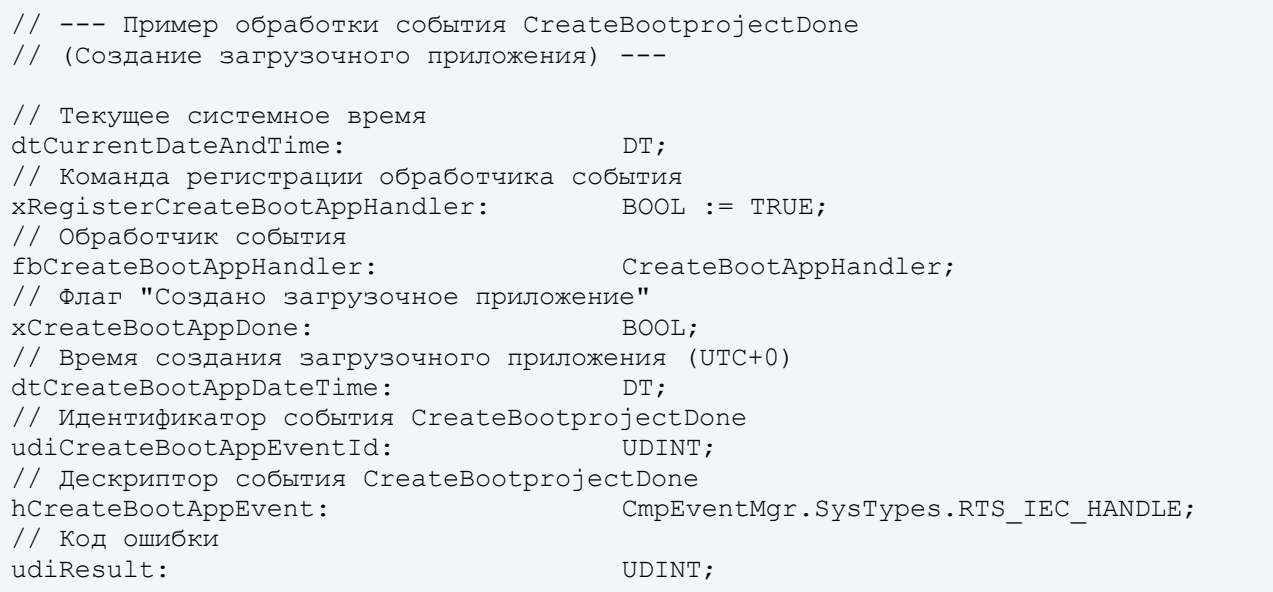

Код программы PLC PRG, связанный с примером:

```
// получаем системное время контроллера (в UTC+0)
dtCurrentDateAndTime := TO DT (SysTimeRtc.SysTimeRtcGet (udikesult));
// --- Пример обработки события CreateBootprojectDone
IF xRegisterCreateBootAppHandler THEN
   // передаем адреса переменных, в которые ФБ-обработчик запишет результаты
   // обработки события
   fbCreateBootAppHandler.pxCreateBootAppDone
                                                    \mathbf{r} =ADR(xCreateBootAppDone);
  fbCreateBootAppHandler.pdtCreateBootAppDateTime :=
    ADR(dtCreateBootAppDateTime);
  hCreateBootAppEvent :=
      CmpEventMgr.CmpEventMgr Implementation.EventOpen(EventId :=
         CmpApp.EventIDs.EVT CreateBootprojectDone, CmpIdProvider :=
            CmpApp.EventIDs.CMPID CmpApp, Result := udiResult);
   CmpEventMgr.CmpEventMgr Implementation.EventRegisterCallback2(hEvent :=
      hCreateBookAppEvent, DICallback := fbcTeateBookAppHandler,pUserParameter := ADR(dtCurrentDateAndTime), Result := udiResult);
       xReqisterCreateBootAppHandler := FALSE;
END IF
```
Сначала мы получаем системное время контроллера с помощью функции SysTimeRtcGet с из библиотеки SysTimeRtc и сохраняем его в переменную dtCurrentDateAndTime. Время возвращается без учета часового пояса (UTC+0). У реальных контроллеров различных производителей обычно есть свои способы получения системного времени - например, в контроллерах OBEH для этого используется компонент OwenRTC из дерева проекта.

Весь последующий код выполняется однократно при старте приложения (так как переменная xRegisterCreateBootAppHandler имеет начальное значение TRUE и сбрасывается в **FALSE** в конце рассматриваемого фрагмента кода).

На входы экземпляра блока передаются адреса переменных программы. При возникновении события в коде EventCallback будет произведена запись значений по этим адресам (см. предыдущую страницу).

Далее с помощью функции EventOpen открывается интересующее нас событие. Идентификатор события и идентификатор компонента были найдены в библиотеке СтрАрр в самом начале пункта. Функция возвращает дескриптор открытого события, который сохраняется в переменную hCreateBootAppEvent.

После этого вызывается функция EventRegisterCallback2, с помощью которой выполняется регистрация экземпляра fbCreateBootAppHandler блока CreateBootAppHandle в качестве обработчика события. Первым аргументом функции является дескриптор события. На вход pUserParameter передается адрес переменной dtCurrentDateAndTime, в которую записывается значение системного времени (см. выше).

В рамках примера для всех функций используется одна и та же переменная для сохранения кода ошибки (udiResult). В реальных проектах рекомендуется использовать отдельные переменные для каждой функции и реализовать обработку ошибок.

Проверим работу примера. Загрузите проект примера в контроллер, не устанавливая галочку Обновить загрузочное приложение (окно с этой галочкой появляется только при попытке загрузке измененного проекта; если вы загружаете проект в первый раз - то этого окна не будет).

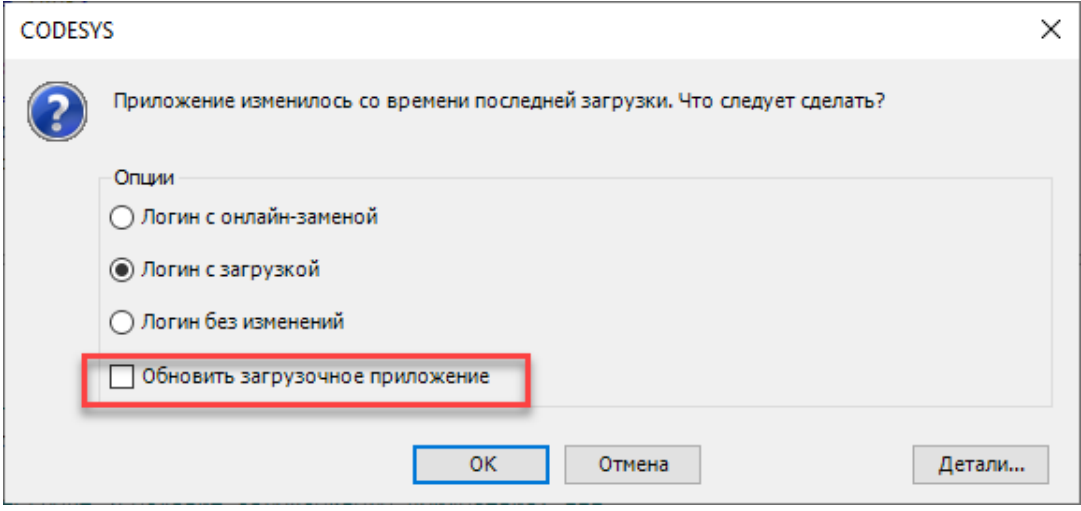

Рис. 4.2.7. Варианты загрузки измененного приложения

Запустите проект (Отладка - Старт) и выполните команду Онлайн - Создать загрузочное приложение. Наблюдайте изменение информации о загрузочном приложении в визуализации (к первому прямоугольнику привязан список текстов ВООТ APP STATE, в качестве индекса которого используется переменная **xCreateBootAppDone**, преобразованная к целочисленному типу):

> Обработка события "Создание загрузочного приложения" (CmpEventMgr)

> > Создано

Дата создания (UTC+0): 27.07.2023 06:26:16

Рис. 4.2.8. Отображение информации о факте создания загрузочного приложении в визуализации примера

В рамках примера не демонстрируется дерегистрация callback-объекта (см. функцию EventUnregisterCallback и закрытие события (см. функцию EventClose2).

# <span id="page-43-0"></span>**4.3. Пример создания и обработки пользовательского события с помощью библиотеки CmpEventMgr**

В ряде случаев разработчику может потребоваться создавать и использовать собственные события. В рамках данного пункта рассматривается синтетический пример, в котором создание, отправка и обработка события выполняется в рамках одной и той же программы **PLC\_PRG**. В реальных проектах отправка и обработка событий выполняется в разных местах – например, событие отправляется из библиотеки, а обрабатывается в приложении пользователя или другой библиотеке (или наоборот).

Как и в прошлом пункте – в качестве callback-объекта в примере используется метод функционального блока. Этот функциональный блок называется **MyCustomEventHandler**. Он реализует интерфейс [ICmpEventCallback](#page-20-0) из библиотеки **CmpEventMgr Interfaces**.

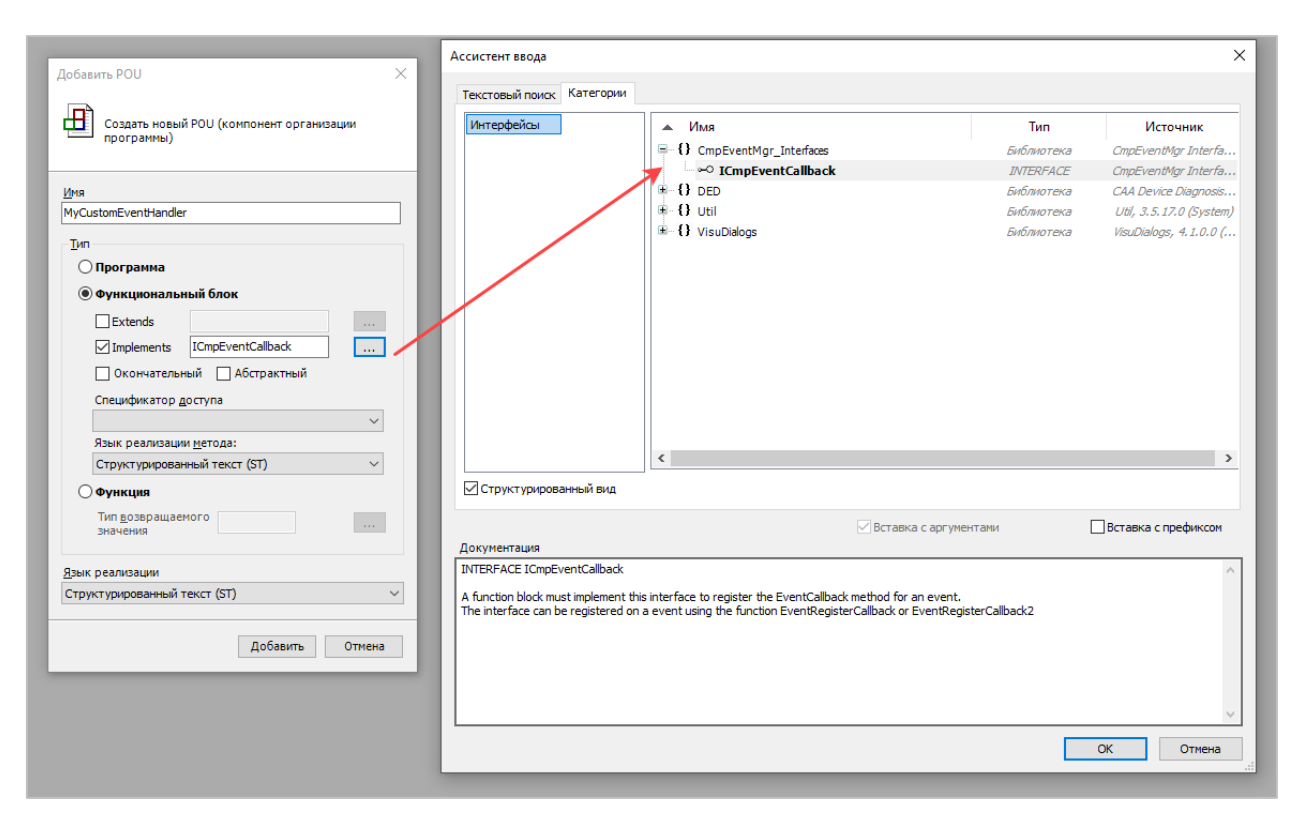

Рис. 4.3.1. Создание ФБ-обработчика события

Во входных переменных (VAR INPUT) ФБ объявлен указатель на UDINT - с помощью него в программу будет возвращаться счетчик появления данного события (в реальном проекте, естественно, нужно реализовать свою логику обработки события).

| E |   | MyCustomEventHandler x                                           |
|---|---|------------------------------------------------------------------|
|   |   | FUNCTION BLOCK MyCustomEventHandler IMPLEMENTS ICmpEventCallback |
| Ε |   | <b>VAR INPUT</b>                                                 |
|   |   | pudiMyCustomEventCounter: POINTER TO UDINT;                      |
|   |   | END VAR                                                          |
|   | 5 | <b>VAR OUTPUT</b>                                                |
|   |   | END VAR                                                          |
|   |   | VAR                                                              |
|   |   | END VAR                                                          |

Рис. 4.3.2. Объявление переменных ФБ-обработчика события

Метод EventCallback, полученный от интерфейса ICmpEventCallback, будет однократно вызван системой исполнения при наступлении интересующего нас события (для этого потребуется зарегистрировать callback - см. информацию на следующей странице). Вызывать этот метод (или сам экземпляр ФБ) в коде программы для этого необязательно (впрочем, вы можете это делать для каких-то своих целей – например, если блок реализует дополнительную логику).

Для возвращаемого методом значения сразу добавим в тип переменной пространства имен нужных библиотек - иначе вы получите ошибку при компиляции проекта. Код метода предельно прост - инкремент значения по указателю pudiMyCustomEventCounter.

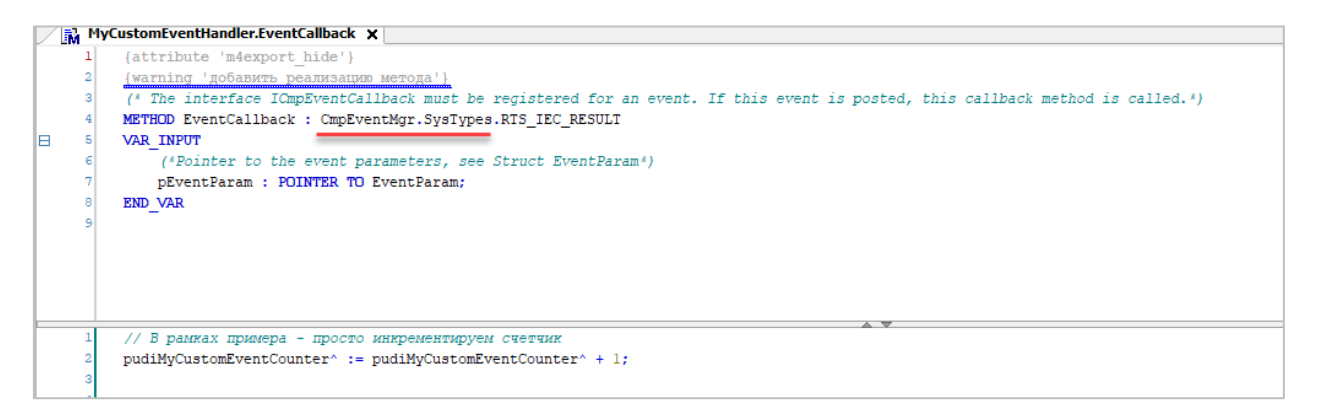

Рис. 4.3.3. Код метода EventCallback

Теперь осталось написать код, в котором будет производиться регистрация экземпляра данного ФБ в качестве callback-объекта, а также создание и отправка события.

Переменные программы **PLC\_PRG,** связанные с примером:

```
// --- Пример отправки и обработки пользовательского события ---
VAR
// Команда создания пользовательского события
xCreateMyCustomEvent: BOOL := TRUE;
// Идентификатор пользовательского события
udiMyCustomEventId: UDINT;
// Код ошибки
udiMyResult: UDINT;
// Команда регистрации обработчика события
xRegisterMyCustomEventHandler: BOOL := TRUE;
// Дескриптор события
hMyCustomEvent: CmpEventMgr.SysTypes.RTS_IEC_HANDLE;
// Обработчик пользовательского события
fbMyCustomEventHandler: MyCustomEventHandler;
// Счетчик пользовательских событий
udiMyCustomEventCounter: UDINT;
// Команда отправки пользовательского события
xPostMyCustomEvent: BOOL;
// Структура параметра пользовательского события
stMyCustomEventParam: CmpEventMgr.CmpEventMgr_Interfaces.EventParam;
END_VAR
VAR CONSTANT
// Идентификатор нашего "компонента", являющегося отправителем 
// пользовательского события
  c udiMyCmpId: UDINT := 55555;
END VAR
```
#### Код создания события:

```
// --- Пример создания пользовательского события ---
IF xCreateMyCustomEvent THEN
   udiMyCustomEventId := 
       CmpEventMgr.CmpEventMgr_Implementation.EventCreateEventID(Event := 1, 
      Class := CmpEventMgr.CmpEventMgr_Interfaces.EventClass.EVTCLASS_WARNING,
          Result := udiMyResult);
    CmpEventMgr.CmpEventMgr_Implementation.EventCreate2(EventId :=
      udiMyCustomEventId, CmpIdProvider := c udiMyCmpId,
          nCallbacksPossible := 10, Result := udiMyResult);
       xCreateMyCustomEvent := FALSE;
END_IF
```
Сначала на основании кода события (**Event**) и [класса](#page-19-1) события (**EVTCLASS\_WARNING**) с помощью функции [EventCreateEventID](#page-21-1) формируется идентификатор события (**udiMyCustomEventId**). Код и класс события в рамках примера выбраны произвольным образом. Далее с помощью функции **[EventCreate2](#page-22-0)** создается событие с данным идентификатором. В качестве идентификатора компонента в рамках примера использована константа **c\_udiMyCmpId** (со значением **55555**). Идентификатор компонента выбирается разработчиком компонента, при этом он представляет собой значение типа **UDINT**, в котором старшее слово – это идентификатор

компании-разработчика (выдается CODESYS Group), а младшее – уникальный для данной компании идентификатор компонента, выбираемый произвольным образом. В рамках примера для пользовательского события установлено ограничение в 10 одновременно зарегистрированных callback-объектов (**nCallbacksPossible := 10**).

Код регистрации обработчика события (тут всё аналогично примеру из [п. 4.2](#page-37-0)):

```
// --- Пример регистрации обработчика пользовательского события ---
IF xRegisterMyCustomEventHandler THEN
    fbMyCustomEventHandler.pudiMyCustomEventCounter :=
       ADR(udiMyCustomEventCounter);
   hMyCustomEvent := 
       CmpEventMgr.CmpEventMgr_Implementation.EventOpen(EventId :=
         udiMyCustomEventId, \overline{C}mpIdProvider := c udiMyCmpId,
            Result := udiMyResult);
   CmpEventMgr.CmpEventMgr Implementation.EventRegisterCallback(hEvent :=
       hMyCustomEvent, pICallback := fbMyCustomEventHandler, 
          Result := udiResult);
   xRegisterMyCustomEventHandler := FALSE;
END_IF
```
#### Код отправки события:

```
// --- Пример отправки пользовательского события ---
IF xPostMyCustomEvent THEN
   stMyCustomEventParam.EventId := udiMyCustomEventId;
   stMyCustomEventParam.CmpIdProvider := c_udiMyCmpId;
  stMyCustomEventParam.usParamId := 1;
   stMyCustomEventParam.usVersion := 1;
    // В рамках примера не передаем вместе с событием никакого параметра
    // stMyCustomEventParam.pParameter := <...>
  udiMyResult := CmpEventMgr.CmpEventMgr Implementation.EventPost(hEvent :=
      hMyCustomEvent, pEventParam := ADR(stMyCustomEventParam) );
   xPostMyCustomEvent := FALSE;
END_IF
```
Перед отправкой события необходимо заполнить поля экземпляра структуры его параметра. В рамках примера вместе с событием никакого параметра не отправляется (т. е. поле **pParameter** остается пустым); идентификатор (**usParamId**) и версия параметра (**usVersion**) выбраны произвольным образом. В реальном проекте вы можете передать вместе с вашим событием структуру данных, позволяющую предоставить компоненту-получателю дополнительную информацию о событии.

Отправка события осуществляется с помощью функции EventPost. Ее аргументами является дескриптор события и указатель на параметр события.

Проверим работу примера. Загрузите проект примера в контроллер. Запустите проект (Отладка - Старт). В визуализации нажимайте кнопку Отправить - каждое нажатие приведет к отправке пользовательского события, которое будет принято и обработано в методе EventCallback ФБ MyCustomEventHandler, что приведет к инкременту счетчика.

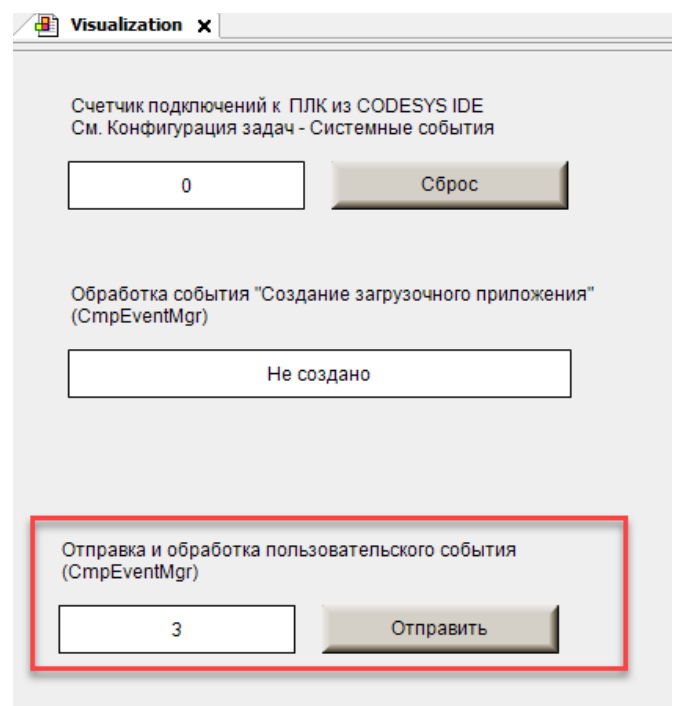

Рис. 4.3.4. Работа с пользовательским событием в примере

В рамках проекта:

- рассматривается синтетический пример, в котором создание, отправка и обработка  $\bullet$ события выполняется в рамках одной и той же программы PLC\_PRG. В реальных проектах отправка и обработка событий выполняется в разных местах - например, событие отправляется из библиотеки, а обрабатывается в приложении пользователя или другой библиотеке (или наоборот).
- для всех функций используется одна и та же переменная для сохранения кода ошибки (udiResult). В реальных проектах рекомендуется использовать отдельные переменные для каждой функции и реализовать обработку ошибок.
- He демонстрируется дерегистрация callback-объекта (CM. функцию EventUnregisterCallback и закрытие события (см. функцию EventClose2), а также удаление события (см. функцию EventDelete2).

# 5. Другие библиотеки

<span id="page-48-0"></span>В рамках пункта рассматриваются другие библиотеки, которые напрямую или косвенно связаны с событиями.

## <span id="page-48-1"></span>5.1. Библиотека SysExcept. Обработка исключений

Исключение - это частный случай события, характеризующий ошибку в работе приложения, которая делает невозможным его дальнейшее выполнение. Примерами исключений является деление на ноль, детектирование бесконечного цикла, ошибка сегментации памяти (access violation) и т. д.

Обработка исключений осуществляется компонентом SysExcept. При возникновении исключения компонент формирует одно или два события класса EVTCLASS\_EXCEPTION:

- EVT\_EXCPT\_GenerateException отправляется при возникновении любого исключения;
- EVT EXCPT GenerateException2 отправляется при возникновении исключения, которого не было обработано с помощью механизма структурированной обработки исключений (Structured Exception Handling - SEH).

То есть при возникновении исключения будет отправлено либо только событие EVT EXCPT GenerateException (если исключение было обработано с помощью SEH), либо будут отправлены события EVT EXCPT GenerateException и EVT EXCPT GenerateException2 (если исключение не было обработано с помощью SEH).

Структурированная обработка исключений в приложении CODESYS осуществляется с помощью операторов TRY, CATCH, FINALLY, ENDTRY.

Обработка событий об исключениях не отличается от обработки других событий.

В приложении CODESYS компонент SysExcept представлен одноименной библиотекой. В ее состав входят:

- RegContext структура, описывающая контекст исключения (указатели на  $\bullet$ инструкцию, стековый кадр и т. д.). В основном предназначена для использования разработчиками компонентов;
- RtsExceptions глобальный список констант, описывающих возможные  $\bullet$ исключения. Эти константы используются при структурированной обработке исключений и в качестве аргументов функции SysExceptGenerateException;
- SysExceptGenerateException функция, позволяющая сгенерировать исключение. Аргументом функции является идентификатор конкретного исключения из списка глобальных констант RtsExceptions. Если функция успешно выполняется - то она ничего не возвращает (так как выполнение приложения прекращается), а во всех остальных случаях возвращает код ошибки ERR FAILED из библиотеки CmpErrors.

| SysExcept = SysExcept, 3.5.17.0 (System)<br>Œ.<br>16 |                                          | SysExcept    |            | 3.5.17.0 |                   |  |  |  |  |
|------------------------------------------------------|------------------------------------------|--------------|------------|----------|-------------------|--|--|--|--|
|                                                      | VisuElem3DPath                           |              | 4.1.0.0    |          |                   |  |  |  |  |
| $\sim$<br>$\Box$ SysExcept, 3.5.17.0 (System)        | ۰<br>∞© Входы/Выходы                     |              |            |          |                   |  |  |  |  |
| RegContext                                           |                                          |              |            |          |                   |  |  |  |  |
| RtsExceptions                                        | <b>VAR_GLOBAL CONSTANT_RtsExceptions</b> |              |            |          |                   |  |  |  |  |
| l Ei<br>SysExceptGenerateException                   | Имя                                      | Тип          | Наследован | Адрес    | Начальн.          |  |  |  |  |
|                                                      | RTSEXCPT UNKNOWN                         | <b>UDINT</b> |            |          | SINT_TO_UDINT(-1) |  |  |  |  |
|                                                      | RTSEXCPT NOEXCEPTION                     | <b>UDINT</b> |            |          | 16#0              |  |  |  |  |
|                                                      | RTSEXCPT WATCHDOG                        | <b>UDINT</b> |            |          | 16#10             |  |  |  |  |
|                                                      | RTSEXCPT HARDWAREWATCHDOG                | <b>UDINT</b> |            |          | 16#11             |  |  |  |  |
|                                                      | RTSEXCPT IO CONFIG ERROR                 | <b>UDINT</b> |            |          | 16#12             |  |  |  |  |
|                                                      | RTSEXCPT_PROGRAMCHECKSUM                 | <b>UDINT</b> |            |          | 16#13             |  |  |  |  |
|                                                      | RTSEXCPT FIELDBUS ERROR                  | <b>UDINT</b> |            |          | 16#14             |  |  |  |  |
|                                                      | RTSEXCPT_IOUPDATE_ERROR                  | <b>UDINT</b> |            |          | 16#15             |  |  |  |  |
|                                                      | RTSEXCPT_CYCLE_TIME_EXCEED               | <b>UDINT</b> |            |          | 16#16             |  |  |  |  |
|                                                      | RTSEXCPT ONLCHANGE PROGRAM EXCEEDED      | <b>UDINT</b> |            |          | 16#17             |  |  |  |  |
|                                                      | RTSEXCPT UNRESOLVED EXTREFS              | <b>UDINT</b> |            |          | 16#18             |  |  |  |  |
|                                                      | RTSEXCPT_DOWNLOAD_REJECTED               | <b>UDINT</b> |            |          | 16#19             |  |  |  |  |
|                                                      | RTSEXCPT_BOOTPROJECT_REJECTED_DUE_RET    | <b>UDINT</b> |            |          | 16#1A             |  |  |  |  |
|                                                      | RTSEXCPT_LOADBOOTPROJECT_FAILED          | <b>UDINT</b> |            |          | 16#1B             |  |  |  |  |
|                                                      | RTSEXCPT_OUT_OF_MEMORY                   | <b>UDINT</b> |            |          | 16#1C             |  |  |  |  |
|                                                      | RTSEXCPT RETAIN MEMORY ERROR             | <b>UDINT</b> |            |          | 16#1D             |  |  |  |  |
|                                                      | RTSEXCPT_BOOTPROJECT_CRASH               | <b>UDINT</b> |            |          | 16#1E             |  |  |  |  |
|                                                      | RTSEXCPT_BOOTPROJECTTARGETMISMATCH       | <b>UDINT</b> |            |          | 16#21             |  |  |  |  |
|                                                      | RTSEXCPT_SCHEDULEERROR                   | <b>UDINT</b> |            |          | 16#22             |  |  |  |  |
|                                                      | RTSEXCPT FILE CHECKSUM ERR               | <b>UDINT</b> |            |          | 16#23             |  |  |  |  |
|                                                      | RTSEXCPT_RETAIN_IDENTITY_MISMATCH        | <b>UDINT</b> |            |          | 16#24             |  |  |  |  |
|                                                      | RTSEXCPT_IEC_TASK_CONFIG_ERROR           | <b>UDINT</b> |            |          | 16#25             |  |  |  |  |
|                                                      | RTSEXCPT_APP_TARGET_MISMATCH             | <b>UDINT</b> |            |          | 16#26             |  |  |  |  |
|                                                      | RTSEXCPT_ILLEGAL_INSTRUCTION             | <b>UDINT</b> |            |          | 16#50             |  |  |  |  |
|                                                      | RTSEXCPT ACCESS VIOLATION                | <b>UDINT</b> |            |          | 16#51             |  |  |  |  |
|                                                      | RTSEXCPT_PRIV_INSTRUCTION                | <b>UDINT</b> |            |          | 16#52             |  |  |  |  |
|                                                      | RTSEXCPT_IN_PAGE_ERROR                   | <b>UDINT</b> |            |          | 16#53             |  |  |  |  |

Рис. 5.1.1. Содержимое библиотеки **SysExcept**

# <span id="page-50-0"></span>5.2. Библиотека САА Callback

Библиотека САА Callback является альтернативой библиотеки CmpEventMgr и тоже используется для обработки событий. В целом, функционал библиотек достаточно близок; основными отличиями **CAA Callback** является существенно урезанный набор доступных системных событий (он приведен в перечисление Event) и отсутствие возможности регистрации функционального блока в качестве callback-объекта. Также набор функций библиотеки сокращен например, для отправки события не требуется его открывать (впрочем, такой же функционал в библиотеке CmpEventMgr доступен с помощью функций EventPostByEvent и EventPostByEvent2) и отсутствует функция для закрытия события.

Соответствие между функциями библиотек CmpEventMgr и CAA Callback приведено в таблице ниже:

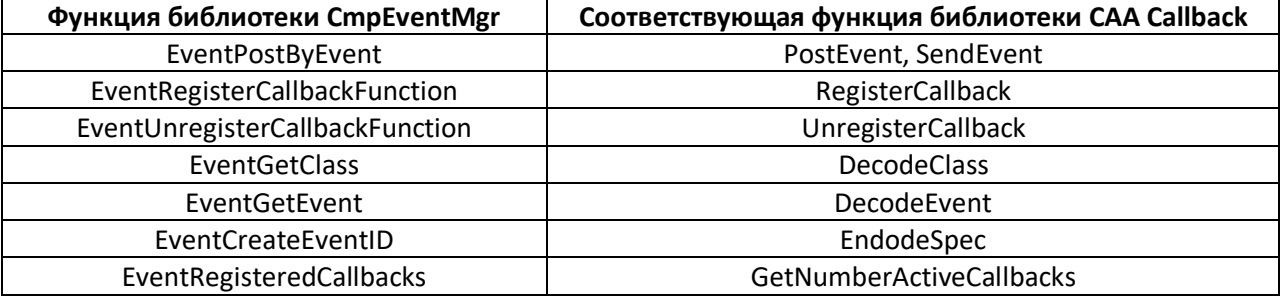

Табл. 5.2.1. Соответствие между функциями библиотек CmpEventMgr и CAA Callback

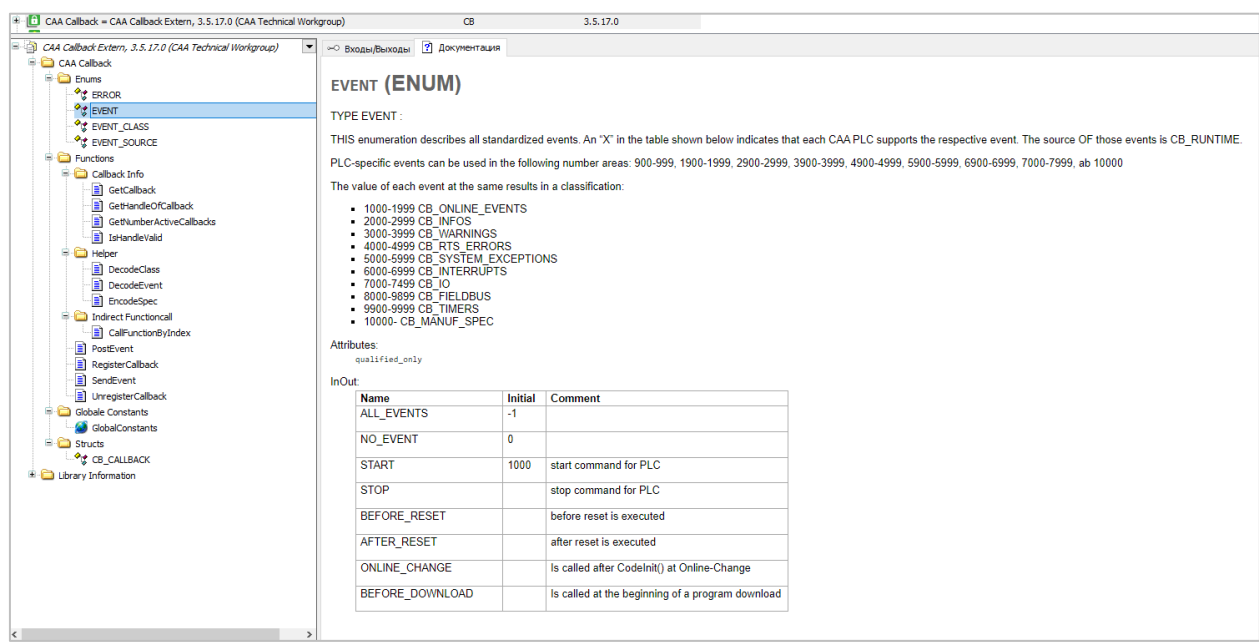

Рис. 5.2.1. Содержимое библиотеки САА Callback

# <span id="page-51-0"></span>5.3. Библиотека SysEvent

Название библиотеки SysEvent может навести на мысль, что она как-то связана с темой документа. Но на самом деле это не так - данная библиотека используется для синхронизации выполнения двух задач приложения. Сначала в контексте каждой из задач с помощью функции SysEventCreate создается событие с названием szEvent (в каждой из задач должно использоваться одно и то же название события). Далее в нужный момент времени одна из задач «засыпает» и ждет события от другой задачи (за это отвечает функция SysEventWait). Другая задача в нужный момент времени отправляет событие (с помощью функции SysEventSet), что приводит к «пробуждению» первой задачи. В случае необходимости созданное событие можно удалить с помощью функции SysEventDelete.

| $\left \frac{1}{2}\right $ SysEvent = SysEvent, 3.5.17.0 (System) |                                                                                                    | SysEvent                                                                                                    | 3.5.17.0                                  |  |                                                                                                    |         |
|-------------------------------------------------------------------|----------------------------------------------------------------------------------------------------|----------------------------------------------------------------------------------------------------|-------------------------------------------|--|----------------------------------------------------------------------------------------------------|---------|
| $\equiv$ $\Box$ SysEvent, 3.5.17.0 (System)                       |                                                                                                    | ∞ Входы/Выходы 2 Графич. ? Документация                                                                               |                                           |  |                                                                                                    |         |
| $\exists$ SysEventCreate<br>SysEventDelete                        | <b>FUNCTION SysEventCreate</b>                                                                                                    |                                                                                                    |                                           |  |                                                                                                    | $\odot$ |
| SysEventSet<br>SysEventWait                                       | <b>IMPLEMENTATION NOTE:</b>                                                                                                    | Create a new event object specified with name. Two components can open the same event, if they specify the same name. |                                           |  |                                                                                                    |         |
|                                                                   | . If a name is specified in szEvent, typically a system wide event is created.<br>. If an event still exists with this name, the routine returns the handle to the existing event<br>. szEvent can be NULL, so a new unique event with an empty name must be created<br>. If SysEventWait() is done after SysEventSet(), the event should signal the task!<br>. An event must not be used to signal several tasks!<br>TARGET SPECIFIC IMPLEMENTATION: |                                                                                                    |                                           |  |                                                                                                    |         |
|                                                                   |                                                                                                    |                                                                                                    |                                           |  |                                                                                                    |         |
|                                                                   | their real time capabilities.                                                                                                    | RESULT: Handle to the event or RTS INVALID HANDLE if failed.                                                          |                                           |  | . CoDeSys Control RTE: - If szEvent is specified, the event will work as a system wide Windows event. In this case, every call to SysEventSet/Wait will call the corresponding Windows API-functions<br>and this may last an unpredictable time! - In case SysEventCreate is called with a NULL-pointer in szEvent, the event can be used to synchronize RTE-tasks only. The calls to SysEventSet/Wait keep |         |
|                                                                   | Имя                                                                                                    | Tun.                                                                                                    | Наследовано от Адрес Начальн. Комментарий |  |                                                                                                    |         |
|                                                                   | <b>SysEventCreate</b>                                                                                                    | <b>RTS IEC HANDLE</b>                                                                                                 |                                           |  |                                                                                                    |         |
|                                                                   | szEvent                                                                                                    | <b>REFERENCE TO STRING</b>                                                                                            |                                           |  | Name for the new event. Can be NULL!                                                                                                    |         |
|                                                                   | <b>pResult</b>                                                                                                    | POINTER TO RTS_IEC_RESULT                                                                                             |                                           |  | Pointer to runtime system error code (see CmpErrors.library)                                                                                                    |         |
|                                                                   |                                                                                                    |                                                                                                    |                                           |  |                                                                                                    |         |

Рис. 5.3.1. Содержимое библиотеки SysEvent

<span id="page-52-0"></span>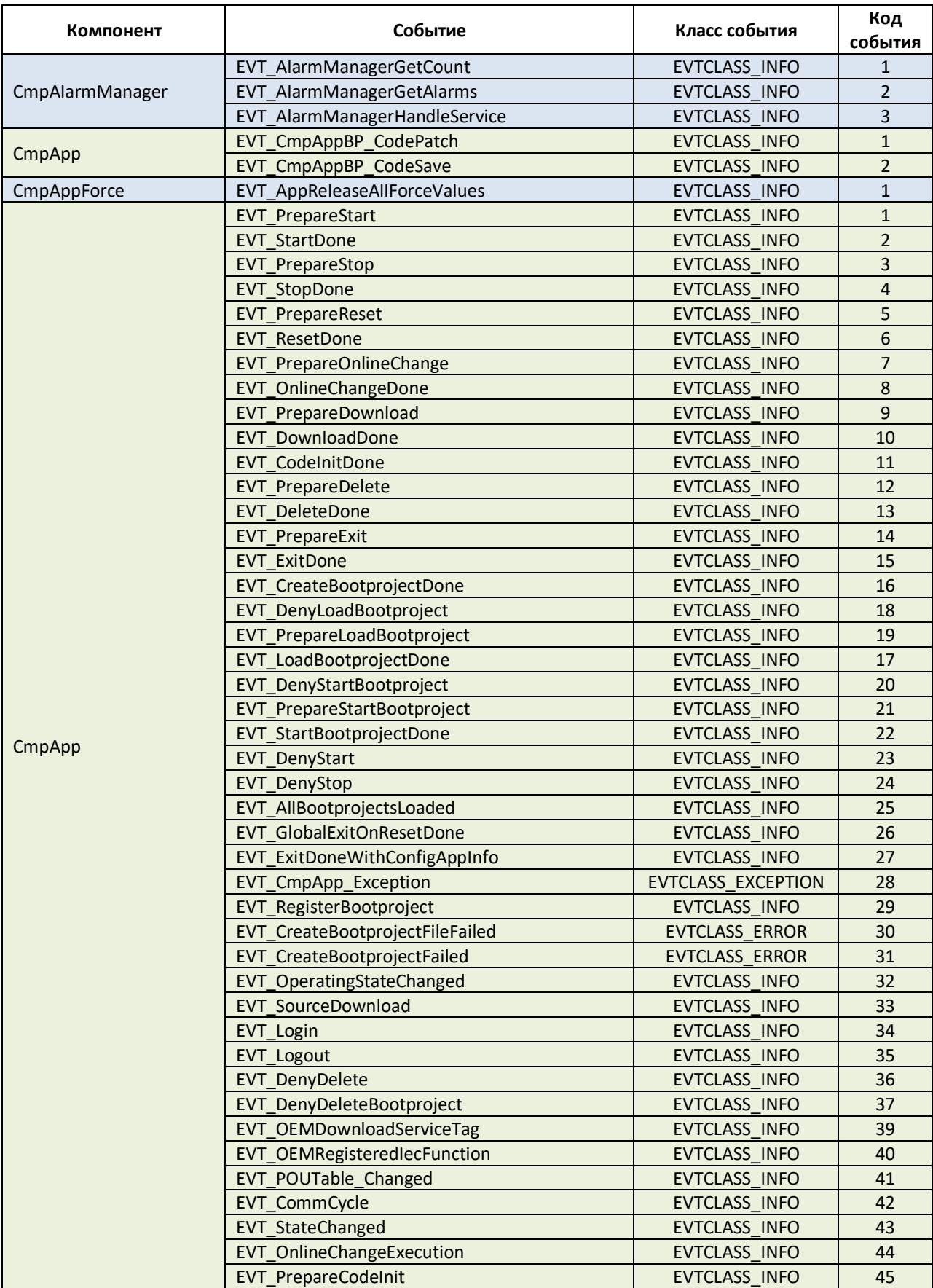

# **Приложение А. Список событий системы исполнения CODESYS**

![](_page_53_Picture_420.jpeg)

![](_page_54_Picture_439.jpeg)

![](_page_55_Picture_433.jpeg)

![](_page_56_Picture_212.jpeg)